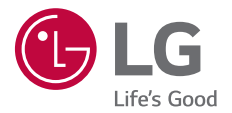

# USER GUIDE **LG-K500ds**

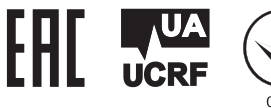

MFL69562301 (1.0) www.lg.com

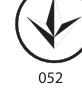

**РУССКИЙ**

# **Об этом руководстве**

 Благодарим вас за выбор продукта LG. Прежде чем включать устройство в первый раз, внимательно прочтите это руководство пользователя, в котором содержатся рекомендации по использованию устройства и обеспечению безопасности.

- Всегда используйте оригинальные аксессуары LG. Входящие в комплект аксессуары предназначены только для настоящего устройства и могут быть несовместимы с другими устройствами.
- В связи с наличием сенсорной клавиатуры настоящее устройство не предназначено для людей с нарушениями зрения.
- Описания основаны на параметрах устройства, используемых по умолчанию.
- Установленные на телефоне стандартные приложения периодически обновляются; поддержка этих приложений может быть прекращена без предварительного уведомления. Если у вас есть вопросы по поводу предоставляемых вместе с телефоном стандартных приложений, обратитесь в сервисный центр LG. По вопросам, касающимся приложений, устанавливаемых пользователями, обращайтесь к соответствующему поставщику.
- Изменение операционной системы устройства или установка программного обеспечения, полученного из неофициальных источников, может повредить устройство и привести к повреждению или потере данных. Такие действия будут считаться нарушением лицензионного соглашения с LG и приведут к аннулированию гарантии.
- Некоторое содержимое и изображения могут отличаться от вашего устройства в зависимости от области, поставщика услуг, версии ПО или ОС и могут быть изменены без предварительного уведомления.
- Лицензии на ПО, аудиозаписи, фоновые рисунки, изображения и прочие поставляемые с устройством мультимедийные материалы предусматривают ограниченное использование. Извлечение и использование этих материалов для коммерческих и иных целей будет рассматриваться как нарушение авторских прав. Пользователь несет ответственность за незаконное использование мультимедийных материалов.

• За различные операции с данными, например обмен сообщениями, выгрузку и загрузку данных, автоматическую синхронизацию и определение местоположения, может взиматься дополнительная плата. Чтобы избежать лишних расходов, выберите тарифный план, который наиболее подходит для ваших потребностей. Для получения более подробных сведений обратитесь к своему поставщику услуг.

## **Условные обозначения**

**ПРЕДУПРЕЖДЕНИЕ**: Ситуации, которые могут привести к травмированию пользователя и других лиц.

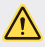

**ВНИМАНИЕ**: Ситуации, которые могут стать причиной незначительного вреда здоровью или повреждения устройства.

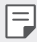

**ПРИМЕЧАНИЕ**: Примечания или дополнительная информация.

# **Содержание**

Рекомендации по безопасной и эффективной эксплуатации

# 

#### **Настраиваемые функции**

- Second screen
- Публикация фотографий и видеозаписей
- QuickMemo+
- QSlide
- Режим доступа к контенту
- Не беспокоить
- Мелодия контакта

# 

#### **Основные функции**

- Компоненты телефона и аксессуары
- Обзор компонентов
- Включение и выключение питания
- Установка SIM-карты
- Установка карты памяти
- Зарядка аккумулятора
- Эффективное использование аккумулятора
- Сенсорный экран
- Главный экран
- Блокировка экрана
- Шифрование устройства
- Шифрование карты памяти
- Создание снимков экрана
- Ввод текста

#### **Полезные приложения**

- Установка и удаление приложений
- Недавно удаленные приложения
- Телефон
- SMS/MMS
- Камера
- Галерея
- Калькулятор
- Погода
- Загрузки
- Часы
- Диктофон
- Музыка
- Эл. почта
- Контакты
- Календарь
- Управление файлами
- Задачи
- Evernote
- Сотовое вещание
- Радио
- LG Backup
- 85 RemoteCall Service
- SmartWorld
- Приложения Google

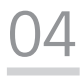

#### **Параметры телефона**

- Настройки
- Сети
- Звук и уведомления
- Дисплей
- Общие

# 

#### **Приложение**

- Настройки языка LG
- LG Bridge
- Обновление программного обеспечения телефона
- Часто задаваемые вопросы
- Руководство по защите от краж
- Дополнительные сведения

# **Рекомендации по безопасной и эффективной эксплуатации**

Ознакомьтесь с данными несложными инструкциями. Несоблюдение данных инструкций может быть опасно для здоровья или противоречить законодательству.

На случай возникновения ошибки устройство имеет встроенный программный инструмент, который ведет журнал регистрации ошибок. Данный инструмент осуществляет сбор только тех данных, которые имеют отношение к ошибке, таких как: уровень сигнала, местоположение идентификатора соты в момент внезапного разъединения вызова, информация о загруженных приложениях. Журнал регистрации используется только для определения причины возникновения ошибки. Данные в журнале регистрации зашифрованы, доступ к ним можно получить только в авторизованном сервисном центре LG при обращении туда с целью ремонта устройства.

## **Важная информация об устройстве**

- Приложения и сервисы на устройстве могут быть изменены или удалены без предварительного уведомления в зависимости от поставщика услуг и версии установленного программного обеспечения.
- При первом включении устройства запускается начальная настройка. Первый запуск может выполняться дольше обычного.

### **Прочитать перед использованием**

- Для приобретения дополнительных аксессуаров обратитесь в центр поддержки клиентов LG за информацией о доступных поставщиках.
- Внешний вид и технические характеристики устройства могут быть изменены без предварительного уведомления.
- Не используйте продукты LG в ненадлежащих целях. Использование несертифицированных приложений и программного обеспечения может привести к повреждению устройства и не покрывается гарантией.

#### **Воздействие радиочастотного излучения**

Информация о воздействии радиочастотного излучения и удельном коэффициенте поглощения (SAR).

Мобильный телефон модели LG-K500ds разработан в соответствии с действующими требованиями безопасности по воздействию радиоволн. Данные требования включают в себя пределы безопасности, разработанные для обеспечения безопасности всех лиц независимо от возраста и состояния здоровья.

- В рекомендациях по ограничению воздействия радиоволн используется единица измерения, известная как удельный коэффициент поглощения или SAR. Испытания на SAR проводятся на основе стандартизованного способа, заключающегося в работе телефона на максимальной сертифицированной мощности во всех используемых частотных диапазонах.
- Несмотря на то, что возможны разные уровни SAR для различных телефонов LG, все они соответствуют применимым рекомендациям по ограничению воздействия радиоволн.
- Предел SAR, рекомендованный международной комиссией по вопросам защиты от неионизирующего излучения (ICNIRP), составляет 2 Вт/кг, усредненные на десять (10) грамм ткани.
- Наибольшее значение SAR для данной модели телефона при использовании вблизи уха составляет 0,540 Вт/кг (10 г), а при ношении на теле — 1,480 Вт/кг (10 г).
- Данное устройство соответствует нормам излучения при эксплуатации в обычном положении рядом с ухом или при расположении на расстоянии не менее 5 мм от тела. При переноске телефона в чехле или на поясном креплении, убедитесь, что в них нет металлических компонентов, и они располагаются на расстоянии не менее 5 мм от тела. Для передачи данных и сообщений телефону требуется устойчивое соединение с сетью. В некоторых случаях передача сообщений или данных может быть приостановлена до установки такого соединения. До окончания передачи данных следует обеспечить выполнение приведенных выше рекомендаций по территориальному разносу.

## **Уход и техническое обслуживание**

- Всегда пользуйтесь оригинальными аккумуляторами, зарядными устройствами и аксессуарами LG, которые предназначены для использования с данной моделью телефона. Использование других аксессуаров может быть опасно для здоровья и может привести к аннулированию гарантии.
- Некоторые материалы и рисунки могут отличаться от тех, что вы видите в устройстве, без предварительного уведомления.
- Не разбирайте телефон. При необходимости ремонта обратитесь к квалифицированному специалисту сервисного центра.
- Гарантийный ремонт LG может включать в себя замену деталей и плат, как новых, так и отремонтированных, по функциональности равных замененным деталям.
- Держите устройство вдали от электрических приборов, таких как телевизоры, радиоприемники и компьютеры.
- Телефон следует держать вдали от источников тепла, таких как радиаторы и плиты.
- Не допускайте падения телефона.
- Не подвергайте телефон механической вибрации и ударам.
- Выключайте телефон в зонах, где действуют специальные ограничения. Например, не используйте телефон в больницах, поскольку он может повлиять на чувствительное медицинское оборудование.
- Во время зарядки телефона не касайтесь его мокрыми руками. Это может вызвать поражение электрическим током и серьезное повреждение телефона.
- Не заряжайте телефон рядом с легковоспламеняющимися материалами, так как телефон при зарядке нагревается, что может привести к возгоранию.
- Для чистки поверхности используйте сухую ткань. (Не используйте растворители, бензин или спирт).
- Во время зарядки телефона не кладите его на предметы мягкой мебели.
- Телефон следует заряжать в хорошо проветриваемом месте.
- Не подвергайте телефон воздействию густого дыма или пыли.
- Не храните телефон рядом с кредитными картами или электронными проездными документами; это может привести к порче информации на магнитных полосах.
- Не касайтесь экрана острыми предметами, это может вызвать повреждения телефона.
- Не подвергайте телефон воздействию жидкости или влаги.
- Осторожно обращайтесь с аксессуарами, например с наушниками. Не касайтесь антенны без необходимости.
- Не используйте, не трогайте и не пытайтесь удалить разбитое, отколотое или треснувшее стекло. Данная гарантия не распространяется на повреждение стекла, произошедшее по причине неправильного или неосторожного обращения.
- Ваш мобильный телефон это электронное устройство, которое выделяет тепло в ходе нормальной эксплуатации. Продолжительный прямой контакт с кожей при отсутствии соответствующего проветривания может привести к появлению дискомфорта или незначительного ожога. Поэтому следует соблюдать осторожность при обращении с телефоном во время или сразу после его использования.
- При попадании влаги незамедлительно отключите телефон от источника питания до полного высыхания. Не пытайтесь ускорить процесс сушки при помощи внешних нагревательных устройств, таких как плиты, микроволновые печи или фены.
- При попадании влаги в телефон изменяется цвет индикатора влажности под крышкой устройства. Гарантия не распространяется на повреждения, вызванные попаданием влаги.

## **Эффективное использование телефона**

#### **Электронные устройства**

Все мобильные телефоны могут вызывать помехи, влияющие на работу других приборов.

- Не используйте мобильный телефон вблизи медицинского оборудования без соответствующего разрешения. Избегайте нахождения телефона рядом с электрокардиостимуляторами (например, в нагрудном кармане).
- Мобильные телефоны могут вызывать помехи в работе некоторых слуховых аппаратов.
- Незначительные помехи могут возникать в работе телевизора, радиоприемника, компьютера и других устройств.
- По возможности пользуйтесь телефоном в температурных границах от 0 ºC до 40 ºC. Воздействие очень низких или очень высоких температур может привести к повреждению, поломке или даже взрыву телефона.

### **Безопасность на дороге**

Ознакомьтесь с местными законами и правилами, регламентирующими использование мобильных телефонов в автомобиле.

- Не держите телефон в руке во время управления автомобилем.
- Внимательно следите за ситуацией на дороге.
- Сверните с дороги и припаркуйтесь, прежде чем позвонить или ответить на вызов.
- Радиоизлучение может влиять на некоторые электронные системы автомобиля, например, на стереосистему и устройства безопасности.
- Если ваш автомобиль оснащен подушкой безопасности, не заслоняйте ее монтируемым или переносным оборудованием беспроводной связи. Это может препятствовать раскрытию подушки или привести к серьезным травмам.
- При прослушивании музыки на улице убедитесь, что уровень громкости позволяет вам оставаться в курсе происходящего вокруг. Это особенно важно при нахождении возле автомобильных дорог.

## **Берегите слух**

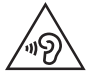

Для предотвращения повреждения слуха не используйте наушники на большой громкости в течение длительного времени.

Воздействие громкого звука в течение длительного времени может негативно отразиться на слухе. Поэтому не рекомендуется включать и выключать телефон рядом с ухом. Также рекомендуется установить громкость музыки и звонка на умеренный уровень.

• При использовании наушников необходимо уменьшить громкость, если вы не слышите людей вокруг вас или если человек, сидящий рядом с вами, слышит то, что звучит в ваших наушниках.

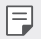

• Прослушивание аудио с помощью наушников на слишком большой громкости может привести к потере слуха.

## **Стеклянные детали**

Некоторые элементы вашего мобильного устройства изготовлены из стекла. Стекло может разбиться, если вы уроните ваше мобильное устройство на твердую поверхность или сильно ударите его. Если стекло разбилось, не трогайте его и не пытайтесь удалить. Не используйте мобильное устройство, пока стекло не будет заменено сертифицированным поставщиком услуг.

## **Взрывные работы**

Не используйте телефон в местах проведения взрывных работ. Следите за ограничениями и всегда соблюдайте предписания и нормативы.

## **Взрывоопасная среда**

- Не используйте телефон на АЗС.
- Не используйте телефон рядом с топливом или химическими веществами.
- Не перевозите и не храните горючие газы и жидкости в том же отделении автомобиля, что и телефон или аксессуары.

## **В самолете**

Устройства беспроводной связи могут вызывать помехи во время полета.

- Перед посадкой на борт самолета мобильный телефон следует выключить.
- Не пользуйтесь им без разрешения экипажа.

#### **Меры предосторожности для защиты от детей**

Держите телефон в местах, недоступных для маленьких детей. В телефоне имеются мелкие детали, отсоединение и проглатывание которых может стать причиной удушья.

### **Вызов экстренных служб**

Вызов экстренных служб может быть недоступен в некоторых мобильных сетях. Поэтому никогда не стоит полностью полагаться на телефон для вызова экстренных служб. За информацией обращайтесь к поставщику услуг.

## **Сведения об аккумуляторе и уходе за ним**

• Перед подзарядкой не нужно полностью разряжать аккумулятор. В отличие от других аккумуляторных систем, в данном аккумуляторе отсутствует эффект памяти, способный сократить срок службы аккумулятора.

- Используйте только аккумуляторы и зарядные устройства LG. Зарядные устройства LG разработаны для максимального продления срока службы аккумулятора.
- Не разбирайте аккумулятор и не допускайте короткого замыкания его контактов.
- Замените аккумулятор в случае значительного уменьшения периода его работы без подзарядки. Аккумулятор можно зарядить несколько сотен раз, прежде чем потребуется его замена.
- Для продления срока службы перезаряжайте аккумулятор после продолжительного бездействия.
- Не подвергайте зарядное устройство воздействию прямых солнечных лучей, а также не пользуйтесь им в среде высокой влажности, например, в ванной комнате.
- Не оставляйте устройство в местах с очень высокой или низкой температурой, поскольку это может сократить срок службы аккумулятора.
- В случае установки неподходящей батареи возможен взрыв. Утилизируйте аккумулятор в соответствии с инструкцией.
- Всегда отсоединяйте зарядное устройство от розетки после полной зарядки телефона, чтобы избежать излишнего потребления электроэнергии.
- Фактическое время работы от аккумулятора зависит от конфигурации сети, установок устройства, условий эксплуатации, состояния батареи и окружающей среды.
- Берегите аккумулятор от контакта с острыми предметами, в частности, с зубами или когтями животных. Это может привести к возгоранию.

## **Меры предосторожности при использовании SIMкарт**

- Не помещайте в устройство SIM-карту с ярлыками или наклейками. Это может привести к повреждению устройства.
- Не извлекайте SIM-карту из работающего устройства. Это может повредить SIM-карту или систему.
- Обращайтесь с SIM-картой с осторожностью, чтобы избежать царапин, сгибания и повреждения SIM-карты магнитом. Это может привести к удалению информации, сохраненной на SIM-карте, и повреждению устройства.

## **Меры предосторожности при использовании карт памяти**

• Устанавливайте карту памяти только правильной стороной. Установка неправильной стороной может привести к повреждению карты.

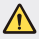

#### **Примечание к замене аккумулятора**

- Литий-ионный аккумулятор является опасным компонентом, который может привести к травме.
- Замена аккумулятора неквалифицированным специалистом может привести к повреждению устройства.
- Не производите замену аккумулятора самостоятельно. Аккумулятор может получить повреждения, в результате чего возможны перегрев и травмы. Замена аккумулятора производится авторизованным поставщиком услуг. Переработка или утилизация аккумулятора осуществляется отдельно от твердых бытовых отходов.
- В случае если данный продукт имеет встроенный аккумулятор, который конечные пользователи не могут извлечь самостоятельно, компания LG рекомендует обратиться к квалифицированным сервисным представителям для его замены или утилизации по окончании срока службы данного продукта. Во избежание повреждения продукта и в целях обеспечения собственной безопасности пользователям следует избегать попыток извлечь аккумулятор и рекомендуется связаться со Службой поддержки LG или другими независимыми поставщиками услуг для получения совета.
- Извлечение аккумулятора включает в себя демонтаж корпуса продукта, отключение электрических кабелей/контактов и осторожное извлечение элемента аккумулятора с использованием специальных инструментов. Для получения инструкций по безопасному извлечению аккумулятора для квалифицированных поставщиков услуг, пожалуйста, посетите http://www.lge.com/global/ sustainability/environment/take-back-recycling.

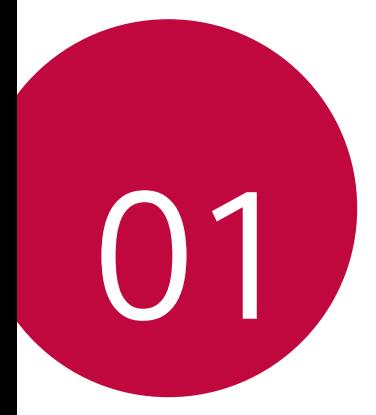

# **Настраиваемые функции**

# **Second screen**

Когда главный экран выключен, можно видеть полезную информацию, например дату, время, статус аккумулятора и уведомления.

## **Функция Second screen**

- Можно настроить отображение функции на экране Second screen, когда основной экран включен. (Недавние, Quick Tools, Ярлыки приложений, Плеер, Быстрые контакты, Ближайшие планы и Подпись)
- Вы можете просматривать уведомления и использовать функцию на экране Second screen, когда на основном экране отображается полноэкранное приложение.
- Можно использовать панель управления во время съемки фото или видео.
- Чтобы включить/выключить Second screen, переверните устройство.

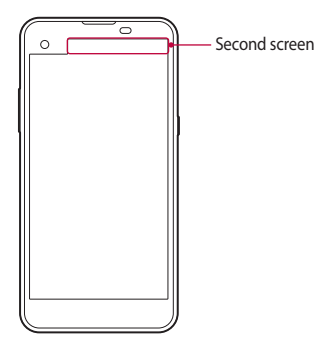

## **Включение и выключение функции Second screen**

Вы можете включать и выключать функцию Second screen и выбирать, что будет отображаться на дисплее.

Коснитесь **Настройки Дисплей Second screen**.

- **Показывать при включенном главном экране**: повышает удобство работы в многозадачном режиме.
- **Показывать при выключенном главном экране**: обеспечивает постоянное отображение полезной информации и возможность быстрого запуска часто используемых функций.
- **Дополнительно Показывать время при воспроизведении содержимого**: обеспечивает отображение времени и состояния телефона во время воспроизведения мультимедиа, например изображений или видео.

# **Публикация фотографий и видеозаписей**

 Вы можете отправить снимок или видеоролик в выбранное приложение сразу же после съемки.

- $K$ оснитесь  $\bigcirc$  >  $\bigcirc$ , затем снимите фото или видео.
- 2 Переместите значок Quick Share, который появляется после съемки фото или записи видео, а затем выберите приложение, в которое необходимо отправить снимок или видеоролик. Или коснитесь и удерживайте значок предварительного просмотра, который появляется после съемки или записи видео, и переместите его на значок Quick Share.
	- 冃
- На значке Quick Share могут отображаться разные приложения в зависимости от типа и частоты обращения к приложениям, установленным на устройстве.
- Эту функцию можно использовать только при съемке или записи видео в базовом режиме. Для получения дополнительной информации см. Базовый режим съемки.

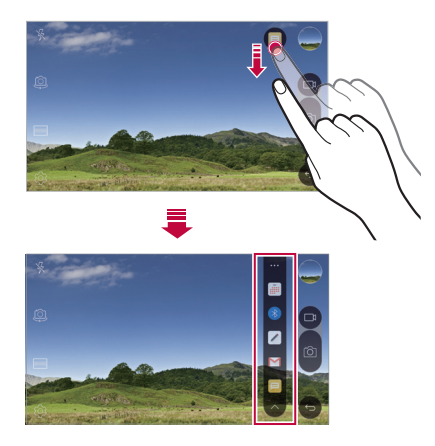

# **QuickMemo+**

## **Общая информация о виджете QuickMemo+**

Вы можете создавать нестандартные заметки, используя широкий набор возможностей блокнота, включая функции управления изображениями и создания снимков экрана, которые не поддерживаются обычными приложениями этого типа.

#### **Создание заметки**

- 1 Коснитесь **QuickMemo+**.
- 2 Коснитесь , чтобы создать заметку.
	- $\cdot \searrow$ : сохранение заметки.
	- $\leftrightarrow$ : отмена последнего действия.
	- $\rightarrow$ : повтор последнего отмененного действия.
	- $T$ : ввод заметки с помощью клавиатуры.
	- $\cdot$   $\mathscr{D}$ : написание заметки от руки.
- $\cdot \, \triangle$ : стирание заметки, написанной от руки.
- $\langle \hat{ } \rangle$ : увеличение или уменьшение масштаба, поворот или стирание части рукописной заметки.
- : доступ к дополнительным функциям, включая публикацию и блокировку заметок, изменение стиля заметки и вставку содержимого.
- 3 Коснитесь , чтобы сохранить заметку.

#### **Написание заметок на снимках**

- 1 Коснитесь **QuickMemo+**.
- 2 Коснитесь <sup>г</sup>ол, чтобы сделать снимок, затем нажмите **ОК**.
	- Снимок автоматически вставляется в блокнот.
- 3 Напишите текст заметки на снимке.
- 4 Коснитесь , чтобы сохранить заметку.

#### **Написание заметок на снимках экрана**

- На экране, снимок которого вы хотите сделать, опустите строку состояния, а затем коснитесь **Capture+**.
	- Снимок экрана отобразится в блокноте как фоновый рисунок. В верхней части экрана отобразятся средства создания заметок.
- 2 На снимке экрана можно сделать заметки.
	- Чтобы обрезать и сохранить участок экрана, коснитесь  $\div$ **Нарезка** и укажите нужную область с помощью инструмента обрезки.
	- Чтобы вложить снимок экрана в блокнот, коснитесь  $\cdot$  > Текст.
- $3$  Коснитесь  $\swarrow$  и сохраните заметку в нужную папку.
	- Сохраненные заметки можно просматривать с помощью приложения **QuickMemo+** или **Галерея**.
	- Чтобы все заметки сохранялись в одном и том же месте, выберите параметр **Использовать по умолчанию для этого действия** и выберите нужное приложение.

### **Управление папками**

Заметки можно группировать по типу.

- 1 Коснитесь ()> QuickMemo+.
- 2 В верхней части экрана коснитесь = и выберите пункт меню.
	- **Все заметки**: просмотр заметок, сохраненных в папке **QuickMemo+**.
	- **Мои заметки**: просмотр заметок, созданных с помощью **QuickMemo+**.
	- $\cdot$  Фотозаметки: просмотр заметок, созданных с помощью  $\lceil \bigcirc \rceil$ .
	- **Capture+**: просмотр заметок, созданных с помощью **Capture+**.
	- **Новая категория**: добавление категории.
	- : упорядочивание, добавление и удаление категорий. Чтобы изменить имя категории, коснитесь его.
	- При запуске QuickMemo+ в первый раз некоторые папки не отображаются. Неактивные папки активируются и отображаются, когда они содержат хотя бы одну заметку.

# **QSlide**

Вы можете запускать приложения с помощью QSlide, чтобы использовать их во время работы других приложений. Например, можно использовать калькулятор или календарь во время воспроизведения видеозаписи.

Во время работы приложения коснитесь **: > QSlide**.

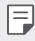

• Эта функция может не поддерживаться некоторыми приложениями.

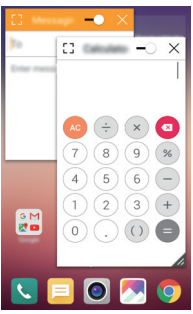

- <sup>г.</sup> отключение режима QSlide и возврат к полноэкранному режиму.
- $\cdot$   $\equiv$   $\cap$ : настройка прозрачности окна QSlide. Если окно QSlide прозрачное, то оно не будет реагировать на сенсорный ввод.
- $\times$ : закрытие окна QSlide.
- $\triangle$ : изменение размера окна QSlide.

## **Режим доступа к контенту**

#### **Воспроизведение контента**

Можно воспроизводить контент с устройства на телевизоре. Воспроизводите сохраненный контент, например фотографии, музыку и видео.

- 1 Подключите устройство и телевизор к одной сети Wi-Fi.
- 2 Выберите файл из приложения **Галерея** или **Музыка** и коснитесь **Воспроизвести на другом устройстве**.
- 3 Выберите телевизор, к которому вы хотите подключиться.

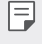

• Чтобы использовать Chromecast, обновите Google Play до актуальной версии.

## **Отправка и получение файлов**

 Вы можете получать файлы с других устройств или планшетов LG и отправлять на них файлы, сохраненные на вашем телефоне.

Для получения файлов опустите строку состояния, а затем коснитесь **Отправка файлов.**

При работе с устройствами, не поддерживающими отправку файлов, выберите **Настройки Сети Общий доступ & Соединение Отправка Файл > SmartShare Beam** и переместите Для активации функции.

- Файлы можно отправлять быстрее, если оба устройства подключены к 冃 одной сети Wi-Fi.
	- Можно отправить файлы на телефоны и планшеты с поддержкой DLNA независимо от того, являются ли они устройствами марки LG или нет.

## **Отправка файлов на другое устройство**

- Выберите файл и коснитесь  $\ll$ > SmartShare Beam. Или коснитесь  $\propto_{p}^{\infty}$ в окне списка файлов, выберите нужные файлы и коснитесь **ПОДЕЛИТЬСЯ SmartShare Beam**.
- 2 Выберите устройство из списка близлежащих устройств с поддержкой функции SmartShare Beam.
	- Файл будет отправлен на выбранное устройство.

### **Использование близлежащих устройств**

 Вы можете просматривать и воспроизводить мультимедийные файлы, сохраненные на устройствах, расположенных рядом с вашим устройством.

- 1 В приложении **Галерея** или **Музыка** коснитесь **Близлежащие устройства**.
- 2 Выберите устройство из списка.
	- Если нужного устройства нет в списке, убедитесь, что функция DLNA включена, а затем коснитесь **Поиск близлежащих устройств**.
- 3 Воспроизведите содержимое, сохраненное на выбранном устройстве.

# **Не беспокоить**

Чтобы не отвлекаться на уведомления, вы можете ограничить или приостановить их получение на определенный период времени.

- 1 Коснитесь **Настройки Звук и уведомления Не беспокоить** и коснитесь для активации.
- 2 Коснитесь **Звуки и вибрация** и выберите нужный режим.
	- **Только важные**: получение звуковых или виброуведомлений от выбранных приложений. Сигнал будильника все равно будет звучать, даже если включен режим **Только важные**.
	- **Полная тишина**: отключение звука и вибрации.

# **Мелодия контакта**

冃

Вы можете установить автоматическое воспроизведение индивидуальной мелодии звонка для входящих вызовов от определенного контакта. Благодаря этой функции вы можете по мелодии сразу узнать, кто вам звонит.

- 1 Коснитесь **Настройки Звук и уведомления Мелодия контакта** и коснитесь для активации.
- 2 Коснитесь **Создавать рингтоны для** и выберите нужный вариант.
	- Мелодия сигнала, установленная по умолчанию, будет воспроизводиться при входящих вызовах от всех контактов, кроме выбранного.

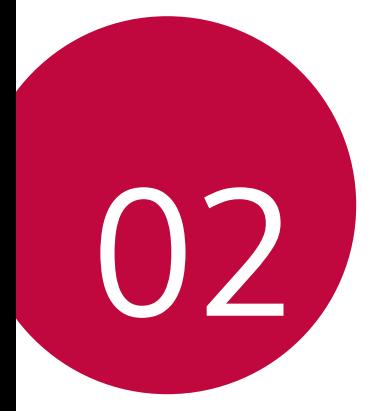

# **Основные функции**

# **Компоненты телефона и аксессуары**

Убедитесь, что комплект включает все перечисленные ниже элементы.

- Устройство
- Ключ для извлечения SIM-карты Зарядное устройство
- Стереогарнитура
- USB-кабель
- 
- Краткое руководство пользователя

冃

- Описанные выше элементы не являются обязательными.
- Комплект поставки устройства и доступные аксессуары могут варьироваться в зависимости от региона и поставщика услуг.
- Всегда используйте оригинальные аксессуары компании LG Electronics. Использование аксессуаров других производителей может ухудшить рабочие характеристики телефона или привести к неисправностям. Любые проблемы, возникшие в результате использования аксессуаров других производителей, не покрываются гарантией LG.
- Если какой-либо из этих основных элементов отсутствует, обратитесь к дилеру, у которого вы приобрели устройство.
	- Чтобы дополнительно приобрести основные комплектующие, обратитесь в центр поддержки клиентов LG.
	- Для приобретения дополнительных аксессуаров обратитесь в центр поддержки клиентов LG за информацией о доступных поставщиках.
	- Некоторые элементы в комплекте могут быть изменены без предварительного уведомления.
	- Внешний вид и характеристики устройства могут быть изменены без предварительного уведомления.

# **Обзор компонентов**

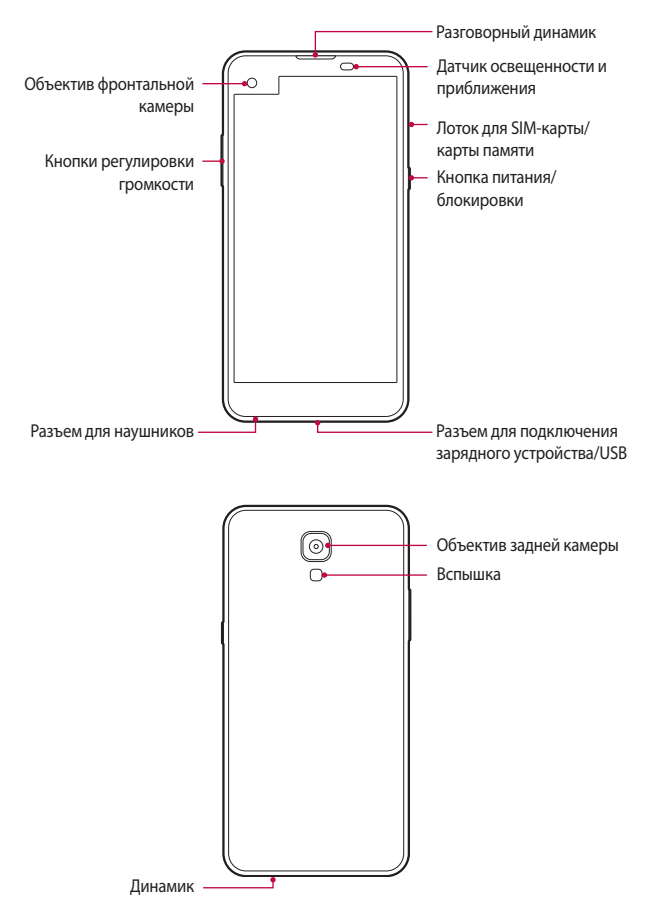

- Датчик освещенности и приближения
	- Датчик приближения: Во время звонка датчик освещенности и приближения выключает экран и отключает функцию сенсорного ввода, когда устройство находится в непосредственной близости от человеческого тела. Экран и функция сенсорного ввода включаются, когда устройство отдаляется на некоторое расстояние.
	- Датчик освещенности: Датчик освещенности анализирует интенсивность окружающего освещения при включенном режиме автоматического управления яркостью экрана.
- Кнопки регулировки громкости
	- Регулировка громкости сигнала вызова, звонков или уведомлений.
	- Однократно нажмите кнопку регулировки громкости, чтобы сделать снимок. Для того чтобы сделать серию фотоснимков, нажмите и удерживайте кнопку регулировки громкости.
	- Нажмите кнопку уменьшения громкости (–) дважды, чтобы запустить приложение **Камера**, когда экран заблокирован или отключен. Нажмите кнопку увеличения громкости (+) дважды, чтобы запустить приложение **Capture+**.
- Кнопка питания/блокировки
	- Однократно нажмите кнопку, если вы хотите включить или выключить экран.
	- Нажмите и удерживайте кнопку, чтобы выбрать параметры управления питанием.
- 冃 • Доступ к некоторым функциям может быть ограничен (в зависимости от спецификаций устройств).
	- Не ставьте тяжелые предметы на устройство и не садитесь на него. Невыполнение этого требования может привести к повреждению сенсорного экрана.
	- Защитная пленка для экрана или дополнительные аксессуары могут мешать работе датчика приближения.
	- Если на устройство попала жидкость или оно используется во влажном месте, то сенсорный экран и кнопки могут функционировать неправильно.

## **Включение и выключение питания**

#### **Включение питания**

Когда телефон выключен, нажмите и удерживайте кнопку питания/ блокировки.

- 冃
- Когда устройство включается впервые, запускается процедура начальной установки. В первый раз загрузка телефона может занять больше времени, чем обычно.

#### **Выключение питания**

 Нажмите и удерживайте кнопку питания/блокировки, затем выберите **Выключение**.

#### **Опции управления питанием**

 Нажмите и удерживайте кнопку питания/блокировки, затем выберите нужную опцию.

- **Выключение**: выключение устройства.
- **Выключение и перезагрузка**: перезапуск устройства.
- **Включить режим "В самолете"**: блокировка функций связи, включая выполнение вызовов, отправку сообщений и просмотр веб-страниц. Все другие функции будут доступны.

冃 • Если экран не отвечает или устройство не реагирует на выполняемые действия, нажмите и удерживайте кнопку питания/блокировки и кнопку уменьшения громкости (-) в течение примерно 10 секунд, чтобы выполнить перезапуск устройства.

# **Установка SIM-карты**

Соблюдайте инструкции по использованию SIM-карты (Модуль идентификации абонента), предоставленной вашим оператором мобильной связи.

1 Вставьте ключ для извлечения в отверстие лотка карты.

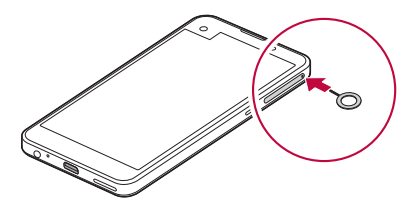

2 Достаньте лоток для карт.

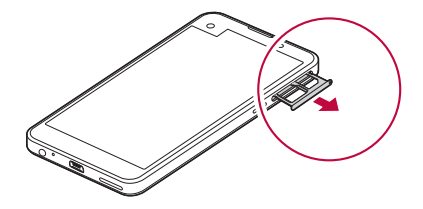

3 Поместите SIM-карту в лоток для карт позолоченными контактами вниз.

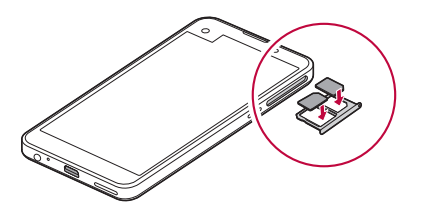

4 Вставьте лоток для карт обратно в гнездо.

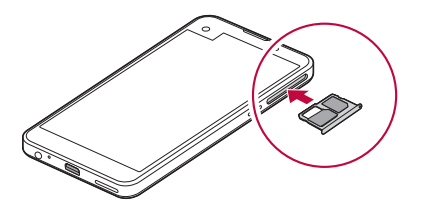

- Данное устройство работает только с картами типа Nano-SIM.
- Для надежной работы рекомендуется использовать телефон с правильным типом SIM-карты. Всегда используйте заводские SIM-карты, предоставляемые оператором сотовой связи.

#### **Меры предосторожности при использовании SIM-карты**

- Берегите SIM-карту. Компания LG не несет ответственности за ущерб и иные проблемы, вызванные потерей SIM-карты или ее передачей другим лицам.
- Вынимая или вставляя SIM-карту, необходимо соблюдать осторожность, чтобы не повредить ее.

冃

# **Установка карты памяти**

Устройство поддерживает карты microSD емкостью до 2 ТБ. Карты памяти некоторых производителей и некоторых типов могут быть несовместимы с устройством.

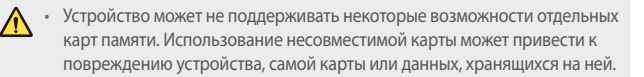

- Вставьте ключ для извлечения в отверстие лотка карты.
- 2 Достаньте лоток для карт.
- 3 Поместите карту памяти в лоток для карт позолоченными контактами вниз.

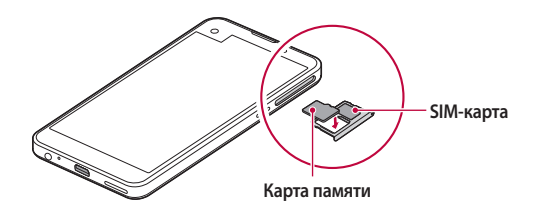

- 4 Вставьте лоток для карт обратно в гнездо.
	- Карта памяти не входит в основную комплектацию устройства.
		- При слишком высокой частоте записи и удаления данных срок службы карты может сократиться.

F

#### **Извлечение карты памяти**

Отключите карту памяти перед удалением, чтобы защитить данные.

- 1 Коснитесь **() > Настройки > Общие > Хранилище данных и USB >**  $\triangle$ **.**
- 2 Вставьте ключ для извлечения в отверстие лотка карты.
- 3 Вытащите лоток для карт и извлеките карту памяти.
	- Не извлекайте карту памяти в процессе передачи или получения данных. Это может привести к потере или повреждению данных, а также к повреждению карты или устройства. Компания LG не несет ответственности за убытки, возникшие в результате неправильного использования карт памяти.

# **Зарядка аккумулятора**

Перед использованием устройства полностью зарядите аккумулятор.

 Подключите один конец кабеля для зарядки к зарядному устройству, вставьте другой конец кабеля в разъем для кабеля, затем подключите зарядное устройство к розетке.

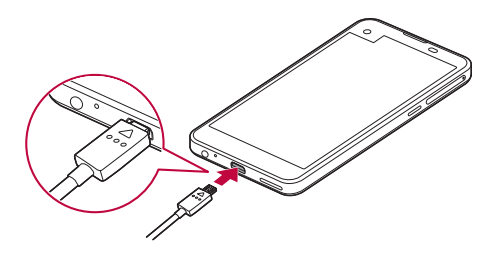

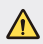

• Используйте кабель USB, входящий в комплект поставки.

- При подключении кабеля USB значок на кабеле должен быть расположен сверху. Неправильное подключение кабеля может привести к повреждению устройства.
- Убедитесь, что используются одобренные компанией LG зарядное устройство, аккумулятор и зарядный кабель. Зарядка аккумулятора с помощью зарядного устройства стороннего производителя может привести к взрыву аккумулятора или к повреждению устройства.
- Использование устройства во время зарядки может привести к поражению электрическим током. Перед использованием устройства завершите процесс зарядки.
- После полной зарядки устройства отключите зарядное устройство от розетки. Это предотвратит излишнее энергопотребление.
	- Еще одним способом зарядки аккумулятора является подключение устройства к настольному или портативному компьютеру с помощью USB-кабеля. Это может занять больше времени, чем обычная зарядка аккумулятора.
	- Не заряжайте аккумулятор с помощью USB-концентратора, который не может поддерживать номинальное напряжение. Зарядка может завершиться с ошибкой или неожиданно остановиться.

# **Эффективное использование аккумулятора**

Время работы аккумулятора может уменьшиться, если запускать много приложений и функций, работающих одновременно и непрерывно.

Закрывайте фоновые процессы, чтобы увеличить время работы аккумулятора.

 Чтобы снизить потребление энергии аккумулятора, придерживайтесь следующих рекомендаций.

- Выключайте функции Bluetooth® и Wi-Fi, когда вы ими не пользуетесь.
- Задайте минимально возможное время отключения экрана.
- Снизьте до минимума яркость экрана.
- Включайте блокировку экрана, когда устройство не используется.
- Прежде чем использовать загруженное приложение, проверьте уровень заряда аккумулятора.

冃

# **Сенсорный экран**

Ознакомьтесь с экранными жестами, с помощью которых можно управлять устройством.

#### **Касание**

 Слегка коснитесь экрана кончиком пальца, чтобы выбрать или запустить приложение или активировать функцию.

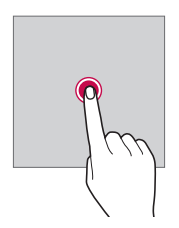

#### **Касание и удержание**

Коснитесь и удерживайте элемент на экране, чтобы открыть контекстное меню.

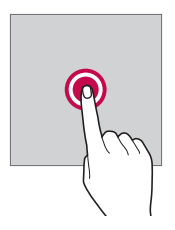

## **Двойное касание**

Дважды быстро коснитесь экрана, чтобы увеличить или уменьшить масштаб изображения на фотографии или карте.

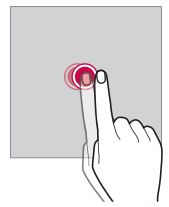

#### **Удержание и перемещение**

Коснитесь и удерживайте элемент (например, приложение или виджет) пальцем, затем передвиньте его в другое место. Этот жест используется для перемещения элементов.

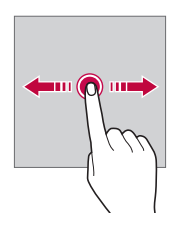

#### **Смахивание**

 Аккуратно коснитесь экрана, затем проведите пальцем влево или вправо, чтобы быстро перейти к другой панели.

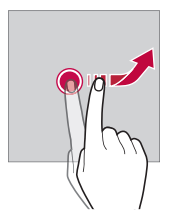
## **Сведение и разведение**

 Сведите большой и указательный пальцы для уменьшения масштаба при просмотре изображений, например карт или фотографий. Для увеличения масштаба разведите пальцы в стороны.

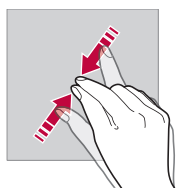

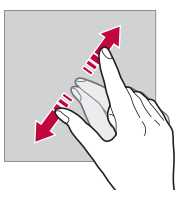

• Не подвергайте сенсорный экран сильному физическому воздействию. Это может привести к повреждению сенсорного датчика.

- В том случае, если устройство используется вблизи магнитных, металлических или проводящих электрический ток материалов, может произойти сбой в работе сенсорного экрана.
	- Если устройство используется под яркими источниками света, такими как прямой солнечный свет, то видимость экрана может снизиться в зависимости от вашего положения. Используйте устройство в затененном месте или в нормальном освещении, не слишком ярком, но достаточном для чтения.
	- Не нажимайте на экран с чрезмерной силой.
	- Слегка касайтесь пальцем нужного элемента.
	- Сенсорное управление может не работать должным образом при касании экрана рукой в перчатке или кончиком ногтя.
	- Сенсорное управление может не работать должным образом, если экран влажный или на него попала жидкость.
	- Сенсорный экран может не работать должным образом, если на экран наклеена защитная пленка или имеются дополнительные аксессуары, которые были приобретены через Интернет или в обычном магазине.

冃

# **Главный экран**

# **Обзор главного экрана**

 Главный экран является отправной точкой для доступа к различным функциям и приложениям на вашем устройстве. Коснитесь  $\bigcap$  на любом экране, чтобы перейти к главному экрану.

На главном экране можно управлять всеми приложениями и виджетами. Проведите пальцм по экрану влево или вправо, чтобы просмотреть все установленные приложения.

Для поиска приложения используйте поиск Google.

### **Элементы главного экрана**

Возможен просмотр всех приложений и расстановка виджетов и папок на главном экране.

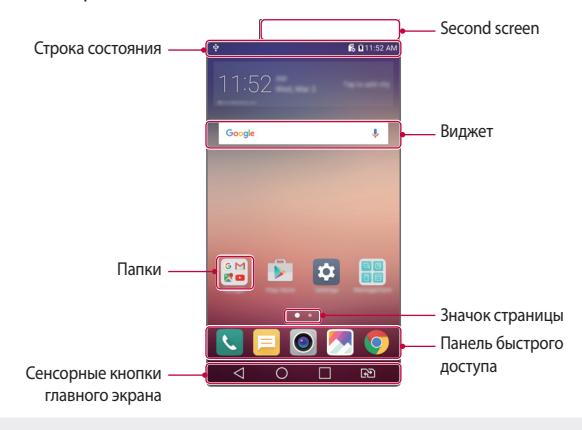

冃

• Внешний вид главного экрана может варьироваться в зависимости от поставщика услуг или версии программного обеспечения.

- Second screen: второй экран в верхней части экрана, который пользователь может настраивать для нужного приложения. Попробуйте легко и быстро запускать избранные приложения, настроив Second screen.
- Строка состояния: просмотр значков состояния, времени и уровня заряда аккумулятора.
- Виджет: добавляйте виджеты на главный экран для быстрого доступа к необходимой информации, вместо того чтобы запускать по очереди необходимые приложения.
- Папки: создание папок для группировки приложений согласно вашим предпочтениям.
- Значок страницы: отображение общего числа панелей главного экрана, выделение панели, открытой в данный момент.
- Панель быстрого доступа: зафиксируйте основные приложения в нижней части экрана, чтобы иметь к ним доступ с любой панели главного экрана.
- Сенсорные кнопки главного экрана
	- $\triangleleft$ : возврат к предыдущему экрану; закрытие клавиатуры или всплывающих окон.
	- $\cdot$   $\bigcap$ : коснитесь, чтобы перейти к главному экрану; коснитесь и удерживайте, чтобы запустить поиск **Google**.
	- $\Box$ : просмотр списка недавно запущенных приложений или запуск приложения из списка. Чтобы удалить список недавно запущенных приложений, выберите **Удалить все**. В некоторых приложениях необходимо коснуться и удерживать эту кнопку для просмотра дополнительных параметров.
	- $\sqrt{3}$ : Выберите SIM-карту. Коснитесь и удерживайте для настройки параметров двух SIM-карт.

### **Изменение сенсорных кнопок главного экрана**

Можно изменить расположение сенсорных кнопок главного экрана или настроить выполнение с их помощью других часто используемых функций.

Коснитесь **Настройки Дисплей Сенсорные кнопки главного экрана Комбинация кнопок** и настройте параметры кнопок.

• Доступны различные функции, включая Qslide, панель уведомлений или Capture+. Можно добавить до пяти элементов.

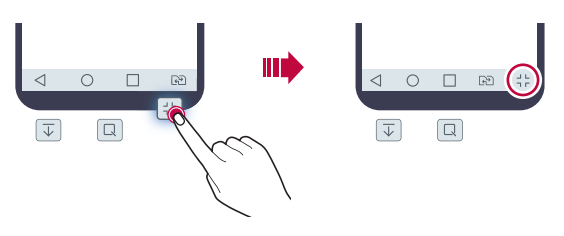

## **Значки состояния**

 При появлении уведомления о непрочитанном сообщении, событии из календаря или срабатывании будильника в строке состояния отображается соответствующий значок. Просмотрев значки уведомлений, отображаемые в строке состояния, можно узнать об изменениях на вашем устройстве.

- "
- $\mathbb{H}$ : Данные передаются по сети
- $\hat{\mathfrak{B}}$ : Будильник включен
- $\blacksquare$ г. Режим вибрации включен
- $\bigcirc$ : Функция Bluetooth включена
- $\Phi$ : Установлено подключение к компьютеру через USB-кабель
- $\blacksquare$ : Уровень заряда аккумулятора
- $\cdot +$ : Режим полета включен
- $\leq$ : Пропущенные звонки
- $\bullet$ : Установлено подключение Wi-Fi

Основные функции 39

- $\mathbb{N}$ : Режим «без звука»
- $\bullet$ : Геолокация включена
- (الله): Беспроводная точка доступа включена
- $\frac{m}{10}$ : Нет SIM-карты
- 冃 • Некоторые из этих значков могут выглядеть иначе или отсутствовать в зависимости от состояния устройства. Оценивайте значки с учетом среды, в которой используется устройство.
	- Отображаемые значки могут различаться в зависимости от поставщика услуг или местоположения.

# **Панель уведомлений**

Чтобы открыть панель уведомлений, потяните строку состояния вниз.

 Значки быстрого доступа на панели уведомлений используются для быстрого включения и выключения функций.

 Для выбора нужной функции прокрутите список значков быстрого доступа влево или вправо.

• Если коснуться значка и удерживать его, откроется окно настройки данной функции.

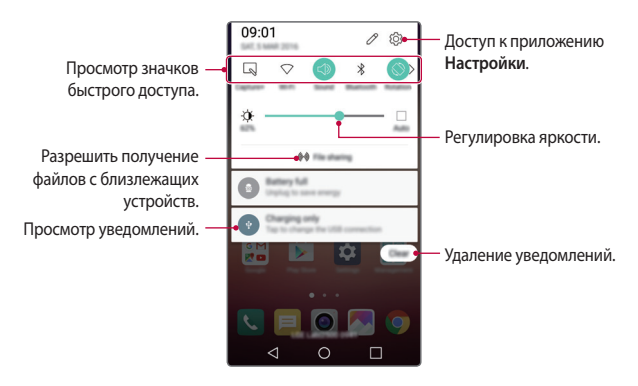

## **Параметры панели уведомлений**

 Вы можете выбрать элементы для отображения на панели уведомлений. Коснитесь значка  $\varnothing$  на панели уведомлений.

- Чтобы изменить расположение значков быстрого доступа, удерживайте значок, затем переместите его в другое место на панели.
- Выберите значки для отображения в списке.

## **Изменение ориентации экрана**

Вы можете настроить автоматическое изменение ориентации экрана в зависимости от положения устройства.

На панели уведомлений коснитесь **Поворот экрана** в списке значков быстрого доступа

Или коснитесь **Настройки Дисплей** и активируйте **Автоповорот экрана**.

# **Редактирование главного экрана**

Коснитесь и удерживайте свободное место главного экрана, затем запустите необходимую функцию.

- Чтобы изменить расположение панелей главного экрана, коснитесь и удерживайте панель, затем перетащите ее в другое место.
- Чтобы добавить виджет, коснитесь **Виджеты** и переместите виджет на главный экран.
- Чтобы изменить настройки главного экрана, коснитесь **Настройки главного экрана** и настройте параметры. Для получения дополнительной информации см. раздел Параметры главного экрана.
- Для просмотра или переустановки приложений коснитесь **Удаленные приложения**. Для получения дополнительной информации коснитесь Недавно удаленные приложения.

# **Просмотр фонового изображения**

 На главном экране можно оставить только фоновое изображение, скрыв приложения и виджеты.

 Для этого коснитесь главного экрана двумя пальцами и разведите их в стороны.

• Для возврата к исходному виду с приложениями и виджетами сведите два пальца на главном экране или коснитесь  $\triangleleft$ .

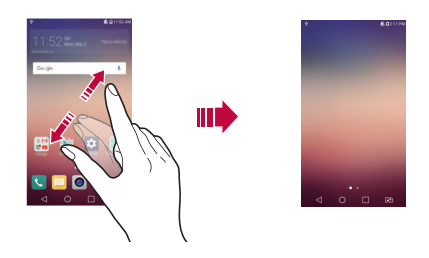

## **Перемещение приложений на главном экране**

 Коснитесь и удерживайте значок приложения на главном экране, затем перетащите его в другое место.

- Чтобы сохранить часто используемые приложения в нижней части главного экрана, коснитесь и удерживайте значок приложения, а затем переместите его в область значков быстрого доступа внизу экрана.
- Чтобы удалить значок из области быстрого доступа, переместите его на главный экран.

### **Использование папок на главном экране**

### **Создание папок**

Коснитесь и удерживайте значок приложения на главном экране, затем переместите его на значок другого приложения.

• Будет создана новая папка, в которую будут добавлены перемещенные приложения.

Основные функции  $42$ 

### **Редактирование папок**

Коснитесь папки на главном экране и запустите нужную функцию.

- Чтобы изменить имя и цвет папки, коснитесь имени папки.
- Чтобы удалить приложение из папки, нажмите и удерживайте значок приложения и переместите его за пределы папки. Если удаленное приложение является единственным приложением, находившимся в папке, папка автоматически удаляется.

## **Параметры главного экрана**

Вы можете настраивать параметры главного экрана.

- 1 Коснитесь **Настройки Дисплей Главный экран**.
- 2 Настраиваемые параметры:
	- **Bыберите вид экрана**: выбор режима главного экрана.
	- **Обои**: смена фонового изображения главного экрана.
	- **Эффекты на экране**: выбор эффекта, применяемого при переходе между панелями главного экрана.
	- **Тема**: выбор темы экрана для применения.
	- **Сортировать приложения по**: установка порядка сортировки приложений на главном экране.
	- **Сетка**: изменение принципа расположения приложений на главном экране.
	- **Скрыть приложения**: выберите приложения, которые необходимо скрыть на главном экране.

# **Блокировка экрана**

# **Общие сведения о блокировке экрана**

Экран устройства выключается и блокируется при нажатии кнопки питания/блокировки. Блокировка включается автоматически, если устройство не используется в течение определенного периода времени. Если блокировка экрана не установлена, то при нажатии кнопки питания/ блокировки сразу же появится главный экран.

Для обеспечения безопасности и предотвращения несанкционированного доступа к устройству установите блокировку экрана.

- Ħ
- При блокировке экрана отключается сенсорный ввод (за ненадобностью) и снижается расход заряда аккумулятора. Если устройство не используется, рекомендуется активировать блокировку экрана.

# **Настройка параметров блокировки экрана**

 Существует несколько вариантов настройки параметров блокировки экрана.

- 1 Коснитесь **Настройки Дисплей Экран блокировки Способ блокировки экрана** и выберите нужный способ.
- 2 Способы блокировки экрана:
	- **Нет**: отключение функции блокировки экрана.
	- **Провести пальцем**: проведите пальцем для разблокировки экрана.
	- **Knock Code**: коснитесь областей на экране в определенном порядке для разблокировки экрана.
	- **Графический ключ**: введите графический ключ для разблокировки экрана.
	- **PIN-код**: введите цифровой пароль для разблокировки экрана.
	- **Пароль**: введите буквенно-цифровой пароль для разблокировки экрана.
- Чтобы установить блокировку экрана с помощью графического 冃 ключа, необходимо сначала создать учетную запись Google или ввести резервный PIN-код. При превышении указанного количества неудачных попыток ввода графического ключа подряд разблокировать экран можно с помощью резервного PIN-кода или учетной записи Google.
	- Если установлена блокировка экрана с помощью Knock Code, графического ключа, PIN-кода или пароля, то при превышении допустимого количества попыток ввода PIN-кода или пароля для разблокировки экрана ввод пароля блокируется на 30 секунд.

# **Параметры блокировки экрана**

Вы можете настроить следующие параметры блокировки экрана.

- 1 Коснитесь **Настройки Дисплей Экран блокировки**.
- 2 Настраиваемые параметры:
	- **Способ блокировки экрана**: выберите способ блокировки экрана.
	- **Smart Lock**: выбор доверенных элементов. При появлении любого из них устройство автоматически разблокируется.
	- **Эффекты на экране**: настройте эффекты перехода, которые будут применяться при разблокировке экрана. Этот параметр отображается, если в качестве способа блокировки экрана выбран пункт Провести пальцем.
	- **Обои**: изменение фонового изображения экрана блокировки.
	- **Ярлыки**: добавьте значок для быстрого запуска приложения с экрана блокировки, проведя пальцем от значка приложения за пределы большого круга. Этот параметр отображается, если в качестве способа блокировки экрана выбран пункт Провести пальцем.
	- **Анимация погоды**: отображение анимационных элементов прогноза погоды для текущего местоположения на экране блокировки.
	- **Контактная информация**: отображение контактной информации на экране блокировки на случай потери телефона.
- **Таймер блокировки**: установите период времени, по истечении которого устройство автоматически блокируется.
- **Мгновенная блокировка кнопкой питания**: мгновенная блокировка экрана при нажатии кнопки питания/блокировки.
- 同 • Доступные настройки могут различаться в зависимости от выбранного способа блокировки экрана.

# **Функция KnockON**

Вы можете включить и выключить экран двойным касанием.

- 同。 • Эта возможность доступна только для главного экрана LG. Она может работать неправильно, если установлено стороннее средство запуска или сторонний главный экран.
	- Касайтесь экрана кончиком пальца, не касайтесь ногтем.
	- Чтобы использовать функцию KnockON, убедитесь, что датчик освещенности и приближения не закрыт пленкой или чем-либо еще.

### **Включение экрана**

Дважды коснитесь середины экрана.

• Касание верхней или нижней части экрана может уменьшить скорость распознавания.

### **Выключение экрана**

Дважды коснитесь пустого участка главного экрана или экрана блокировки.

Или дважды коснитесь строки состояния.

# **Функция Knock Code**

Вы можете создать собственную комбинацию касаний для разблокировки экрана. Если экран заблокирован, можно получить доступ к главному экрану, коснувшись его областей в заданной последовательности.

- С функцией KnockOn можно использовать свой собственный код Knock 冃 Code.
	- При превышении указанного количества неудачных попыток ввода Knock Code, разблокировать экран можно с помощью резервного PINкода или учетной записи Google.
	- Касайтесь экрана кончиком пальца.

## **Создание Knock Code**

- 1 Коснитесь **Настройки Дисплей Экран блокировки Способ блокировки экрана Knock Code**.
- 2 Для создания Knock Code коснитесь областей экрана в любой последовательности и выберите **ДАЛЕЕ**.
- 3 Введите Knock Code еще раз для подтверждения, затем коснитесь **ПОДТВЕРДИТЬ**.
- 4 Установите резервный PIN-код, который будет использоваться, если вы забудете Knock Code.

### **Разблокировка экрана с помощью Knock Code**

Используйте созданный Knock Code для разблокировки экрана.

Введите Knock Code на выключенном сенсорном экране.

• Knock Code можно вводить на включенном экране.

# **Шифрование устройства**

# **Сведения о шифровании устройства**

При включенном шифровании устройства сохраняются все возможности чтения, записи и копирования данных. Вы можете настроить параметры блокировки устройства таким образом, чтобы при включении пользователю отображался запрос проверки его подлинности.

# **Меры предосторожности при шифровании устройства**

Для повышения уровня защиты устройства можно настроить обязательную разблокировку телефона при отображении экрана блокировки.

- 冃
	- Если включена блокировка мобильного телефона и неверный пароль введен больше определенного количества раз, то устройство будет автоматически сброшено к заводским настройкам.
		- Если вы забыли свой пароль дешифрования, необходимо инициализировать устройство для повторного использования. При этом будут удалены все данные, сохраненные до процедуры сброса.
		- Остановка шифрования до ее завершения может привести к повреждению данных.

# **Шифрование карты памяти**

 Существует возможность шифрования данных, сохраненных на карте памяти, для их защиты. Шифрование данных на карте памяти предотвращает доступ к ним с другого устройства.

- 1 Коснитесь **Настройки Общие безопасность Зашифровать карту SD**.
- 2 Ознакомьтесь с информацией о шифровании карты памяти, затем коснитесь **ДАЛЕЕ** для продолжения.
- 3 Выберите режим шифрования и коснитесь **ЗАШИФРОВАТЬ СЕЙЧАС**:
	- **Шифрование новых данных**: шифровать только новые данные, сохраненные на карте памяти.
	- **Полное шифрование**: шифровать все данные, размещенные на карте памяти.
	- **Исключить файлы мультимедиа**: шифровать все файлы, за исключением мультимедийных (музыка, фото, видео).
	- 冃 • Чтобы зашифровать карту памяти, необходимо убедиться, что установлена блокировка экрана с помощью PIN-кода или пароля.
		- После запуска шифрования карты памяти некоторые функции будут недоступны.
		- Если во время процедуры шифрования выключить устройство, то процесс шифрования будет прерван и некоторые данные могут быть повреждены. Поэтому не забудьте проверить, достаточен ли уровень заряда аккумулятора перед началом шифрования.
		- Зашифрованные файлы доступны только на устройстве, на котором они были зашифрованы.
		- Зашифрованную карту памяти невозможно использовать на другом устройстве LG. Чтобы использовать зашифрованную карту памяти на другом мобильном устройстве, ее необходимо отформатировать.
		- Вы можете активировать шифрование карты памяти даже при отсутствии карты в устройстве. Любая карта памяти, установленная после включения шифрования, будет автоматически зашифрована.

# **Создание снимков экрана**

Вы можете делать снимки текущего экрана.

### **С помощью комбинации кнопок**

 Одновременно нажмите и удерживайте кнопку питания/блокировки и кнопку уменьшения громкости (–) не менее двух секунд.

• Снимки экрана сохраняются в папке **Screenshots**, которая находится в папке **Галерея**.

## **С помощью функции Capture+**

Опустите строку состояния на экране, снимок которого необходимо сделать, и выберите **Capture+**.

- 冃 • Когда экран выключен или заблокирован, то получить доступ к функции **Capture+** можно, нажав кнопку увеличения громкости (+) два раза. Сначала коснитесь **Настройки Общие**, а затем включите функцию **Быстрая кнопка**.
	- Дополнительную информацию см. в разделе Написание заметок на снимках экрана

# **Ввод текста**

### **Использование смарт-клавиатуры**

Для ввода и редактирования текста можно использовать смарт-клавиатуру.

С помощью смарт-клавиатуры вы можете просматривать текст по мере ввода, не переключаясь между экраном и обычной клавиатурой. Это позволяет быстро найти и исправить ошибки, возникающие при вводе текста.

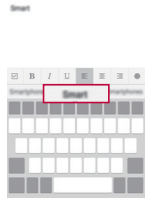

# **Перемещение курсора**

С помощью смарт-клавиатуры можно перемещать курсор в нужное положение.

 При вводе текста нажмите и удерживайте клавишу пробела, затем передвиньте палец влево или вправо, пока курсор не переместится в нужное положение.

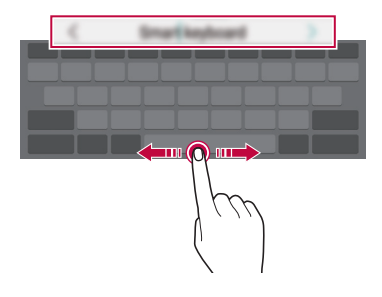

• Эта возможность доступна только для клавиатуры QWERTY.

F

## **Предлагаемые слова при вводе текста**

Смарт-клавиатура автоматически анализирует вводимый вами текст и предлагает наиболее часто используемые слова. Чем дольше вы используете устройство, тем более точным становится набор предлагаемых слов.

 Начните вводить текст, затем выберите подходящее слово или проведите пальцем вверх по правой или левой части клавиатуры.

• Выбранное слово вводится автоматически — вам не нужно вводить его по буквам.

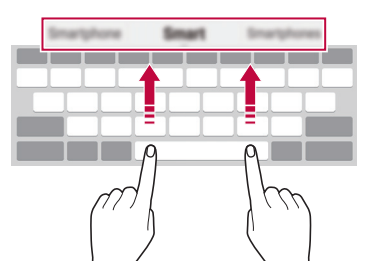

# **Изменение раскладки клавиатуры QWERTY**

 Вы можете добавлять, удалять и перемещать клавиши в нижнем ряду клавиатуры.

1 Коснитесь **Настройки Общие Язык и клавиатура Клавиатура LG Высота и раскладка клавиатуры Раскладка QWERTY**.

Или коснитесь на клавиатуре **Ф** и выберите Высота и раскладка **клавиатуры Раскладка QWERTY**.

2 Выберите клавишу в нижнем ряду, затем переместите ее на другое место.

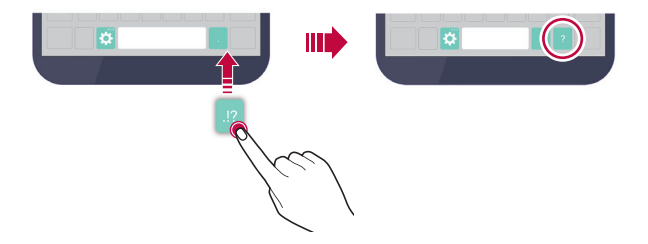

- Эта возможность доступна только для клавиатур с раскладками 冃 QWERTY, QWERTZ и AZERTY.
	- Эта функция может не поддерживаться для некоторых языков.

# **Настройка высоты клавиатуры**

 Для максимального комфорта при наборе текста можно настроить высоту клавиатуры.

1 Коснитесь **Настройки Общие Язык и клавиатура Клавиатура LG Высота и раскладка клавиатуры Высота клавиатуры**.

Или коснитесь на клавиатуре **2** и выберите Высота и раскладка **клавиатуры Высота клавиатуры**.

2 Настройте высоту клавиатуры.

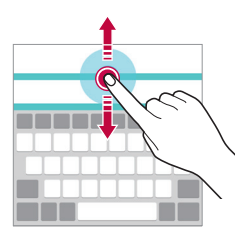

## **Переключение клавиатуры в альбомный режим**

 Вы можете переключить клавиатуру в альбомный режим одним из следующих способов.

1 Коснитесь **Настройки Общие Язык и клавиатура Клавиатура LG Высота и раскладка клавиатуры Тип клавиатуры в альбомной ориентации**.

Или коснитесь на клавиатуре и выберите **Высота и раскладка клавиатуры Тип клавиатуры в альбомной ориентации**.

2 Выберите режим отображения клавиатуры.

# **Разделение клавиатуры**

В альбомном режиме клавиатуру можно разделить на две части, которые будут расположены по разные стороны экрана.

Коснитесь **Настройки Общие Язык и клавиатура Клавиатура LG Высота и раскладка клавиатуры Разделить клавиатуру**.

Или коснитесь на клавиатуре **Ф** и выберите Высота и раскладка **клавиатуры Разделить клавиатуру**.

冃 • Поверните устройство в альбомный режим, чтобы разделить клавиатуру с обеих сторон экрана. Сведите или разведите большой и указательный пальцы на клавиатуре для ее разделения или слияния.

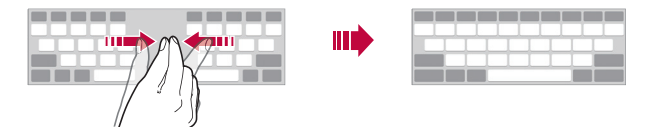

# **Режим ввода одной рукой**

 Можно разместить клавиатуру сбоку, чтобы было удобнее пользоваться ей одной рукой.

1 Коснитесь **Настройки Общие Язык и клавиатура Клавиатура LG Высота и раскладка клавиатуры Управление одной рукой**.

Или коснитесь на клавиатуре **Ф** и выберите Высота и раскладка **клавиатуры Управление одной рукой**.

2 Коснитесь стрелки рядом с клавиатурой, чтобы переместить ее в нужном направлении.

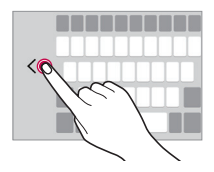

# **Голосовой ввод текста**

#### На клавиатуре коснитесь и удерживайте  $\alpha$  и затем выберите  $\bullet$ .

- 冃
- Для улучшения распознавания голосовых команд говорите ясно, с правильным произношением и ударением.
- Для ввода текста с помощью голоса убедитесь, что ваше устройство подключено к сети.
- Для выбора языка для распознавания голоса, коснитесь  $\bigoplus$ > **Настройки Язык** на экране распознавания голоса.
- Эта функция может не поддерживаться или поддерживаемые языки могут различаться в зависимости от региона обслуживания.

### **Изменение раскладки клавиатуры**

Вы можете изменить язык ввода и тип клавиатуры для каждого языка.

- 1 Коснитесь **Настройки Общие Язык и клавиатура Клавиатура LG Выбрать языки**.
- 2 Выберите язык и тип клавиатуры.

## **Копирование и вставка**

Вы можете вырезать или скопировать текст из приложения, а затем вставить этот текст в то же приложение. Либо можно запускать другие приложения и вставлять в них текст.

- Коснитесь и удерживайте фрагмент текста, который нужно скопировать или вырезать.
- 2 Перетащите / для изменения границ фрагмента.
- 3 Коснитесь **ВЫРЕЗ.** или **КОПИРОВАТЬ**.
	- Вырезанный (или скопированный) текст автоматически добавляется в буфер обмена.
- 4 Коснитесь и удерживайте область ввода текста, затем выберите **ВСТАВИТЬ**.

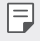

• Если отсутствуют вырезанные или скопированные элементы, то пункт **ВСТАВИТЬ** не отобразится.

# **Буфер обмена**

Если вы копируете или вырезаете изображение или текст, они автоматически сохраняются в буфере обмена и их можно вставить в любое место.

- 1 На клавиатуре коснитесь и удерживайте  $\bullet$  и выберите Или коснитесь и удерживайте область ввода текста, затем выберите **БУФЕР ОБМЕНА**.
- 2 Выберите и вставьте элемент из буфера обмена.
	- В буфере обмена можно сохранить до 20 элементов.
	- Коснитесь  $\mathcal{I}$ , чтобы предотвратить удаление сохраненных элементов даже в случае превышения лимита. Можно защитить от удаления до 10 элементов. Чтобы удалить защищенные элементы, сначала разблокируйте их.
	- Коснитесь  $\overline{\mathfrak{m}}$ , чтобы удалить элементы, сохраненные в буфере обмена.
	- 冃

• Буфер обмена может не поддерживаться некоторыми приложениями, загруженными пользователем.

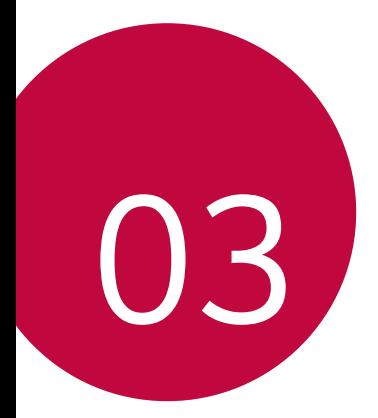

# **Полезные приложения**

# **Установка и удаление приложений**

# **Установка приложений**

Доступ к магазину приложений для поиска и загрузки приложений.

- Вы можете использовать **SmartWorld**, **Play Маркет**, а также магазин приложений, предоставленный оператором связи.
- 冃

• В некоторых магазинах приложений может потребоваться создать учетную запись для входа на сайт.

- За пользование некоторыми приложениями может взиматься плата.
- В зависимости от тарифного плана с вас может взиматься дополнительная плата за мобильную передачу данных.
- **SmartWorld** может не поддерживаться в зависимости от региона или поставщика услуг.

# **Удаление приложений**

Удаляйте с телефона приложения, которые вам больше не нужны.

• Некоторые приложения не могут быть удалены пользователем.

### **Удаление с помощью касания и удержания**

 На главном экране коснитесь и удерживайте значок удаляемого приложения, а затем переместите его в область **Удалить** в верхней части экрана.

• Если приложения были удалены в течение последних 24 часов, их можно восстановить. Для получения дополнительной информации см. раздел Недавно удаленные приложения.

### **Удаление с помощью меню настроек**

Коснитесь **Настройки Общие Приложения**, выберите приложение, затем коснитесь **Удалить**.

## **Удаление приложений из магазина приложений**

Чтобы удалить приложение, перейдите в магазин приложений, из которого вы загрузили приложение, и удалите приложение.

# **Недавно удаленные приложения**

Вы можете просматривать ранее удаленные приложения на главном экране. Кроме того, можно переустановить приложения в течение 24 часов после их удаления.

- 1 Коснитесь **() > Недавно удаленные приложения.**
- 2 Активируйте нужную функцию:
	- **Установить заново**: переустановка выбранного приложения.
	- $\|\cdot\|$ : окончательное удаление ранее установленных приложений с устройства.
	- Ранее установленные приложения окончательно удаляются с 冃 устройства автоматически по истечении 24 часов с момента удаления. Если вы хотите переустановить удаленные ранее приложения, то их необходимо снова загрузить из магазина приложений.
		- Эта функция активируется только на главном экране по умолчанию. При удалении приложений с использованием экрана EasyHome или другой оболочки они немедленно и окончательно удаляются с устройства.

# **Телефон**

## **Выполнение вызова**

 Вы можете выполнить вызов одним из доступных способов: ввести номер телефона вручную, позвонить абоненту из списка контактов или из списка последних вызовов.

### **Выполнение вызова с клавиатуры**

- 1 Коснитесь **Набор номера**.
- 2 Вы можете выполнить вызов одним из следующих способов.
	- Ввелите номер телефона и коснитесь
	- Коснитесь и удерживайте кнопку быстрого набора.
	- Найдите нужный контакт в списке контактов, введя первые буквы его имени, затем коснитесь ...
	-
	- Чтобы добавить знак «+» при вводе международного номера, коснитесь и удерживайте цифру 0.
		- Сведения о добавлении телефонных номеров в список быстрого набора см. в разделе Добавление контактов в список быстрого набора.

### **Вызов абонента из списка контактов**

- 1 Коснитесь **Контакты**.
- 2 Выберите имя контакта из списка и коснитесь  $\&$ .

# **Ответ на вызов**

Чтобы ответить на вызов, переместите за пределы окружности на экране входящего вызова.

- Подключив стереогарнитуру, можно выполнять вызовы с помощью кнопки начала/завершения вызова на гарнитуре.
- Для завершения разговора при помощи кнопки питания/блокировки коснитесь **Настройки Сети Настройки вызовов Общие Прием и завершение вызовов**, затем выберите параметр **Завершать вызовы нажатием кнопки питания**.

# **Отклонение вызова**

Чтобы отклонить вызов, переместите  $\gg$  за пределы окружности на экране входящего вызова.

- Чтобы отправить сообщение об отклонении вызова, переместите значок сообщения за пределы круга.
- Чтобы создать или изменить сообщение об отклонении вызова, коснитесь **Настройки Сети Настройки вызовов Общие Отклонение вызовов Отклонить и отправить сообщение**.
- При поступлении входящего вызова нажмите кнопку громкости или кнопку питания/блокировки, чтобы отключить мелодию звонка или вибрацию.

### **Просмотр пропущенных вызовов**

 Если у вас есть пропущенный вызов, в строке состояния в верхней части экрана отображается значок  $\mathbf{x}$ .

 Для просмотра информации о пропущенном вызове опустите строку состояния или коснитесь ( )> **Вызовы**.

### **Функции, доступные во время разговора**

 Во время разговора можно использовать различные функции с помощью кнопок на экране.

- **Запись**: запись разговора.
- **Завершение вызова**: завершение вызова.
- **Набор**: открытие или закрытие панели набора номера.
- **Динамик**: включение громкой связи.
- **Без звука**: отключение звука, чтобы собеседник вас не слышал.
- **Bluetooth**: перевод вызова на устройство Bluetooth, которое сопряжено и подключено.
- • дополнительные параметры вызова.

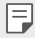

• Доступные настройки могут различаться в зависимости от региона или поставщика услуг.

### **Выполнение трехстороннего вызова**

Во время разговора вы можете позвонить еще одному абоненту.

- 1 Во время разговора коснитесь **: > Добавить вызов.**
- 2 Введите номер телефона и коснитесь .
	- На экране одновременно будут отображаться оба вызова, при этом первый вызов будет поставлен на удержание.
- 3 Чтобы переключиться на другой вызов, коснитесь второго номера на экране.

 Чтобы начать сеанс конференц-связи, коснитесь значка **Объединить**.

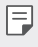

• За каждый совершенный вызов может взиматься плата. Для получения дополнительной информации обратитесь к оператору связи.

# **Просмотр журнала вызовов**

Чтобы просмотреть журнал вызовов, коснитесь  $\bigcirc$  > Вызовы. В журнале доступны следующие функции.

- Чтобы просмотреть подробности вызовов, выберите контакт. Чтобы позвонить выбранному контакту, коснитесь  $\mathbb{Q}_n$ .
- Чтобы удалить предыдущие вызовы, коснитесь **Удалить**.
- Длительность вызова, которая отображается на экране вызова, может 冃 не совпадать с длительностью, по которой оператор тарифицирует этот вызов. Для получения дополнительной информации обратитесь к оператору связи.

## **Настройка параметров вызова**

Можно настроить различные параметры вызовов.

- 1 Коснитесь **Набор номера** или **Вызовы**.
- 2 Коснитесь  **> Настройки вызовов** и настройте нужные параметры.

# **SMS/MMS**

# **Отправка сообщений**

С помощью приложения обмена сообщениями вы можете создавать и отправлять сообщения выбранным или всем контактам телефонной книги.

- При отправке сообщения за границей с вас может взиматься 冃 дополнительная плата. Для получения дополнительной информации обратитесь к оператору связи.
- 1 Коснитесь $\bigcap$   $\subseteq$ .
- 2 Коснитесь ...
- 3 Укажите получателя и создайте сообщение.
	- Чтобы добавить в сообщение файлы, коснитесь  $\mathcal{D}$ .
	- Чтобы открыть меню дополнительных параметров, коснитесь  $\cdot \cdot$ .
- 4 Коснитесь **Отпр.**, чтобы отправить сообщение.

# **Просмотр сообщения**

 Вы можете просматривать историю обмена сообщениями, сгруппированную по пользователям.

- 1 Коснитесь  $\bigcap$  >  $\Box$ .
- 2 Выберите контакт в списке сообщений.

# **Настройка параметров обмена сообщениями**

 Вы можете настроить параметры обмена сообщениями по своему усмотрению.

- 1 Коснитесь $\bigcap$   $\Xi$ .
- 2 Коснитесь  **> Настройки** в списке сообщений.

# **Камера**

### **Включение камеры**

Вы можете делать снимки или записывать видео, чтобы сохранить памятные моменты.

Коснитесь  $\bigcirc$  >  $\bigcirc$ .

- Перед началом съемки протрите объектив камеры тканью из 冃 микроволокна. Снимки могут получиться нечеткими, если вы случайно коснулись объектива камеры пальцем.
	- Если уровень заряда аккумулятора ниже 5 %, зарядите его перед использованием камеры.
	- Некоторые рисунки в данном руководстве пользователя могут не совпадать с видом устройства.
	- Просматривать и редактировать фотографии и видео можно с помощью приложения **Галерея**. Дополнительные сведения см. в разделе Обзор галереи изображений.

### **Переключение между камерами**

Вы можете переключаться между передней и задней камерами в зависимости от условий съемки.

На экране камеры коснитесь или проведите пальцем по экрану вверх (вниз) или влево (вправо) для переключения между передней и задней камерами.

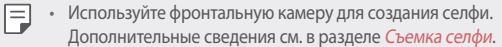

# **Простой режим съемки**

Создание снимков с помощью касания экрана.

- На экране камеры коснитесь | (на втором экране).
- 2 Поместите объект в рамку и коснитесь экрана.

### **Базовый режим съемки**

 Вы можете делать фотографии и записывать видеоролики, используя различные режимы и параметры съемки.

- На экране камеры коснитесь ( на втором экране).
- 2 Чтобы сделать снимок, коснитесь [6]. Чтобы записать видео, коснитесь $\neg$ 1.

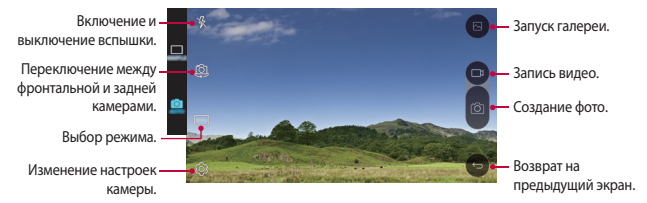

### **Фотосъемка**

冃

- 1 Выберите режим съемки и коснитесь объекта для фокусировки камеры.
- 2 Коснитесь Г $\odot$ , чтобы сделать снимок. Или нажмите кнопку громкости.
	- Когда экран выключен или заблокирован, включите камеру, дважды нажав кнопку уменьшения громкости (–). Чтобы активировать эту функцию, коснитесь **Настройки Общие** и включите функцию **Быстрая кнопка**.

### **Запись видеоролика**

- 1 Выберите режим съемки и коснитесь объекта для фокусировки камеры.
- $2$  Коснитесь $\neg$ р.
	- Чтобы сделать снимок во время записи видео, коснитесь  $\overline{6}$ .
	- Чтобы сделать паузу во время записи видео, коснитесь | |. Чтобы продолжить запись, коснитесь .
- $3$  Коснитесь  $\Box$ , чтобы завершить запись видео.

# **Панорамная съемка**

Вы можете сделать панорамную фотографию, перемещая камеру в одном направлении. Несколько последовательных снимков, сделанных в ходе перемещения, будут объединены в панораму.

- 1 В базовом режиме съемки коснитесь РЕЖИМ >  $\overline{\sim}$ .
- $\overline{2}$  Коснитесь  $\overline{6}$  и медленно ведите камеру в одном направлении.
	- Перемещайте устройство в направлении, указанном стрелкой.
- 3 Коснитесь , чтобы завершить съемку.

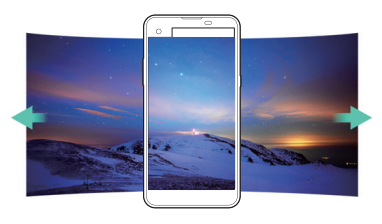

# **Серийная съемка**

 Создание непрерывной последовательности кадров, которые объединяются в движущуюся картинку.

В режиме автоматической съемки коснитесь и удерживайте значок  $\sqrt{2}$ .

- Пока вы удерживаете значок [6], происходит непрерывная съемка с высокой скоростью.
	- Можно сделать серию до 30 последовательных фотографий.

### **Настройка параметров камеры**

 Вы можете настроить различные параметры камеры по своему усмотрению.

В базовом режиме съемки коснитесь  $55$ .

• Доступные параметры могут различаться в зависимости от выбранной 冃 камеры (передней или задней камеры), а также от выбранного режима съемки.

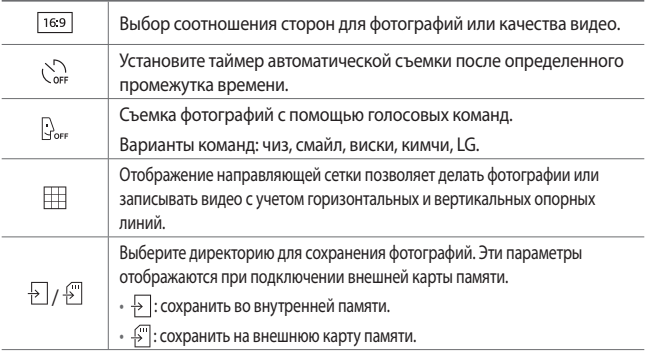

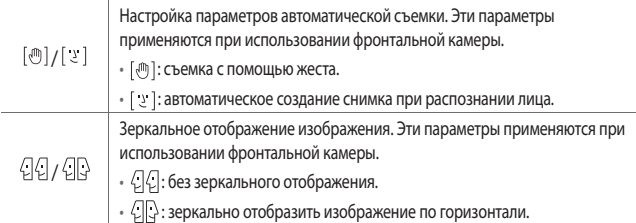

# **Съемка селфи**

冃

 Вы можете использовать фронтальную камеру, чтобы увидеть на экране свое лицо и сделать селфи.

• При использовании передней камеры режим съемки селфи можно изменить в настройках камеры. Дополнительные сведения см. в разделе Настройка параметров камеры.

## **Съемка по жесту**

Вы можете делать селфи с помощью жестов.

 Поднесите раскрытую ладонь к фронтальной камере, а затем сожмите ее в кулак.

• Через три секунды будет сделан снимок.

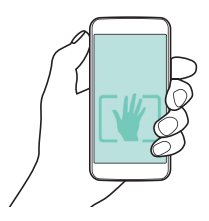

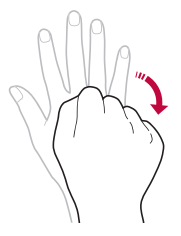

- Чтобы использовать эту функцию, убедитесь, что в настройках камеры 冃 выбран параметр [  $\binom{m}{k}$ ].
	- Альтернативный жест съемки: сжать пальцы в кулак и разжать ладонь перед фронтальной камерой.
	- Убедитесь, что ладонь и кулак находятся в зоне видимости камеры, чтобы их можно было распознать.

### **Серийная съемка**

Можно создать непрерывную серию селфи.

В режиме фронтальной камеры коснитесь и удерживайте значок [6]. Или поднесите раскрытую ладонь к фронтальной камере, а затем быстро дважды сожмите ее в кулак.

• Будут сделаны четыре фотографии с трехсекундным интервалом.

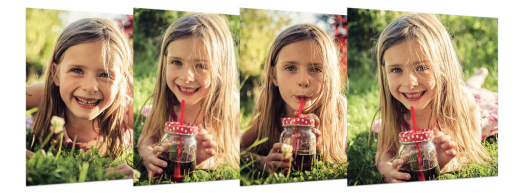

### **Автоматическая съемка селфи**

Вы можете использовать функцию распознавания лиц для упрощения съемки селфи. Вы можете настроить автоматическую съемку при распознании лица фронтальной камерой устройства.

- Когда передняя камера обнаружит лицо, рамка становится белой. Затем, если держать камеру неподвижно и не шевелиться, рамка станет синей, и в этот момент передняя камера делает снимок.
- 冃 • Коснитесь  $\bullet$ , а затем переключайте  $\lbrack \bullet \rbrack$  до тех пор, пока не отобразится , после чего будет активирована функция автоматической съемки селфи.

# **Галерея**

# **Обзор галереи изображений**

 Вы можете просматривать фотографии и видеоролики, сохраненные на телефоне, и управлять ими.

- 1 Коснитесь $()$ 
	- В папке отобразятся сохраненные фотографии и видеоролики.
- 2 Коснитесь папки и выберите файл.
	- Просматривайте выбранный файл в полноэкранном режиме.
	- Чтобы посмотреть предыдущий или следующий файл, проведите пальцем по экрану с фотографией или видеороликом влево или вправо.
	- 冃 • В зависимости от установленного программного обеспечения некоторые форматы файлов могут не поддерживаться.
		- Некоторые файлы могут не открываться из-за неправильной кодировки.
		- Открытие файлов, которые превышают предельно допустимый размер, может привести к ошибке.
### **Просмотр фотографий**

Возврат к<br>предыдущему<br>экрану

избранное или удаление из избранного

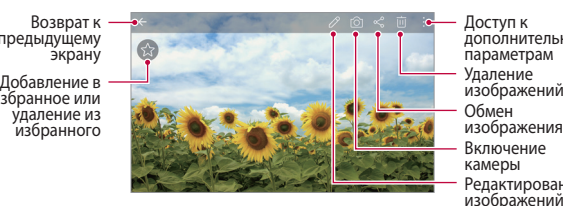

Включение<br>камеры<br>Редактирование изображений Доступ к<br>дополнительным параметрам Обмен изображениями

#### **Редактирование фотографий**

- 1 При просмотре снимка коснитесь  $\mathscr{P}.$
- 2 Используйте разнообразные эффекты и инструменты для редактирования фотографий.
- 3 Коснитесь , чтобы применить изменения.
- 4 Коснитесь **СОХРАНИТЬ**, чтобы сохранить изменения.
	- Изменения будут перезаписаны в исходный файл.
	- Чтобы сохранить отредактированную фотографию как отдельный файл, коснитесь **Сохранить копию**.

#### Редактирование видео Доступ к дополнительным параметрам Открытие в QSlide. Блокировка или разблокировка экрана Быстрая перемотка видео вперед Пауза или воспроизведение видео регулировка уровня громкости. Быстрая перемотка видео назад Добавление в избранное или удаление из избранного

#### **Воспроизведение видеороликов**

- 冃 • Для регулировки громкости звука проведите пальцем по правой стороне экрана видео вверх или вниз.
	- Для регулировки яркости экрана проведите пальцем по левой стороне экрана видео вверх или вниз.

### **Удаление файлов**

Вы можете удалить файлы одним из следующих способов.

- Коснитесь и удерживайте файл в списке, а затем коснитесь **Удалить**.
- Коснитесь  $\overline{\mathfrak{m}}$  в списке файлов, а затем выберите файлы.

### **Предоставление общего доступа к файлам**

Вы можете предоставить общий доступ к файлам одним из следующих способов.

- При просмотре фотографий или видеозаписи коснитесь  $\ll^{\circ}$ , чтобы предоставить к файлу общий доступ удобным для вас способом.
- Коснитесь  $\ll$ в списке файлов, чтобы выбрать файлы и предоставить к ним общий доступ удобным для вас способом.

# **Калькулятор**

Вы можете использовать два вида калькуляторов: простой и научный.

- 1 Коснитесь **Инструменты Калькулятор**.
- 2 Выполните расчеты с помощью клавиатуры.
	- Чтобы перейти в режим научного калькулятора, коснитесь > **Научный калькулятор**.
	- Чтобы посмотреть историю расчетов, коснитесь  $\cdot$  > История **вычислений**.

# **Погода**

 Вы можете просматривать информацию о погоде в определенном регионе.

- 1 Коснитесь **Инструменты Погода**.
- 2 Коснитесь и добавьте нужный город.
	- На экране с подробной информацией о погоде коснитесь  $\langle$  / $\rangle$  или проведите пальцем по экрану влево или вправо, чтобы просмотреть погоду в других городах.

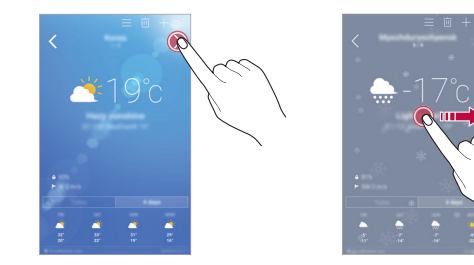

## **Загрузки**

 Вы можете просматривать, удалять и отправлять файлы, загруженные через Интернет или с помощью приложений.

Коснитесь **Инструменты Загрузки**.

## **Часы**

#### **Будильник**

Вы можете установить будильник на определенное время.

- 1 Коснитесь **Часы Будильник**.
- 2 Коснитесь +, чтобы добавить новый будильник.
- 3 Установите параметры будильника и коснитесь **СОХРАНИТЬ**.
- 冃 • Параметры ранее установленного будильника можно изменить.
	- Чтобы удалить будильник, коснитесь  $\overline{||u||}$  в верхней части экрана, или коснитесь и удерживайте будильник.

#### **Мировое время**

Вы можете узнать текущее время в разных городах мира.

- 1 Коснитесь **Часы Мировое время**.
- 2 Коснитесь и добавьте город.

#### **Таймер**

Вы можете установить таймер на определенный промежуток времени.

- 1 Коснитесь **Часы Таймер**.
- 2 Задайте время и коснитесь **Начало**.
	- Чтобы приостановить таймер, коснитесь **Стоп**. Чтобы возобновить работу таймера, коснитесь **Возобновить**.
	- Чтобы сбросить настройки таймера, коснитесь **Сброс**.
- 3 Чтобы отключить сигнал таймера, коснитесь **Стоп**.

### **Секундомер**

 С помощью секундомера можно фиксировать время, прошедшее с момента его запуска.

- 1 Коснитесь **Часы Секундомер**.
- 2 Коснитесь **Начало**, чтобы запустить секундомер.
	- Чтобы записать полученный результат, коснитесь **Круг**.
- 3 Коснитесь **Стоп**, чтобы остановить секундомер.
	- Чтобы возобновить работу секундомера, коснитесь **Возобновить**.
	- Чтобы удалить все записи секундомера, коснитесь **Сброс**.

# **Диктофон**

 Вы можете записать и сохранить свой голос или речь других людей на важных мероприятиях. Записанные голосовые файлы можно воспроизвести или предоставить к ним общий доступ.

- 1 Коснитесь **Инструменты Диктофон**.
- $2$  Коснитесь  $\odot$ .
	- Чтобы сделать паузу по время записи, коснитесь  $\left( \mathbb{T} \right)$ .
- $3$  Коснитесь  $\circ$ , чтобы завершить запись.
	- Файл сохраняется автоматически, после чего появляется окно предварительного прослушивания.
- $4$  Коснитесь  $\odot$ , чтобы воспроизвести записанную речь.
	- Чтобы сохранить данные о местонахождении во время записи, 冃 коснитесь **Локация**.
		- Чтобы добавить событие, коснитесь **Событие** и внесите событие в календарь.
		- Коснитесь  $\left(\equiv\right)$ , чтобы отобразить файлы с записанной речью. Вы можете воспроизвести записанный звуковой файл из списка.

# **Музыка**

Вы можете воспроизводить музыкальные файлы, сохраненные на телефоне, и управлять ими.

- 1 Коснитесь **Музыка**.
- 2 Выберите категорию.
- 3 Выберите музыкальный файл.

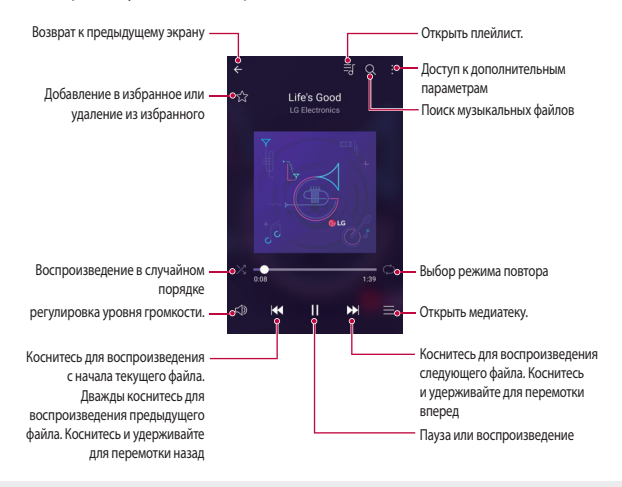

- 冃
- В зависимости от установленного программного обеспечения некоторые форматы файлов могут не поддерживаться.
- Открытие файлов, которые превышают предельно допустимый размер, может привести к ошибке.
- На некоторые музыкальные файлы могут быть зарегистрированы авторские права, защищенные соответствующим международным законодательством. Возможно, вам необходимо получить официальное разрешение для того, чтобы скопировать музыкальный файл. Прежде чем загрузить или скопировать музыкальный файл, уточните законодательные положения об авторском праве, действующие в соответствующей стране.

# **Эл. почта**

#### **Обзор электронной почты**

Вы можете добавить учетную запись электронной почты, чтобы проверять и отправлять электронные письма с телефона.

冃 • В зависимости от тарифного плана с вас может взиматься дополнительная плата за мобильную передачу данных. Для получения дополнительной информации обратитесь к оператору связи.

#### **Добавление учетной записи электронной почты**

 При первом запуске приложения вы можете зарегистрировать имеющуюся учетную запись электронной почты.

- 1 Коснитесь **Эл. почта**.
- 2 Выберите службу электронной почты.
- 3 Введите электронный адрес и пароль, затем коснитесь **ДАЛЕЕ**, чтобы добавить учетную запись.
	- Если вы хотите внести учетную запись вручную или в списке отсутствует необходимая служба, коснитесь **НАСТРОЙКА ВРУЧНУЮ**.

#### **Управление учетными записями электронной почты**

Чтобы просмотреть или изменить настройки учетной записи, коснитесь

- **Настройки**.
- Чтобы добавить учетную запись, коснитесь **Добавить аккаунт**.
- Чтобы удалить учетную запись, коснитесь **Удалить аккаунт**.

#### **Смена учетной записи электронной почты**

 Если зарегистрированы несколько учетных записей и вы хотите просмотреть другую учетную запись, коснитесь — и выберите другую учетную запись из списка.

#### **Проверка почты**

- 1 Коснитесь = и выберите почтовый ящик.
- 2 Выберите сообщение из списка.
	- Откроется выбранное сообщение электронной почты.

### **Отправка сообщений электронной почты**

- Коснитесь .
- 2 Введите электронный адрес получателя.
- 3 Введите тему и текст сообщения.
	- Чтобы добавить в сообщение файлы, коснитесь  $\equiv$ .
	- Чтобы открыть меню дополнительных параметров, коснитесь :.
- $4$  Коснитесь  $\geq$ , чтобы отправить электронное письмо.

# **Контакты**

#### **Обзор контактов**

Вы можете сохранять контакты и управлять ими.

Коснитесь **Контакты**.

### **Добавление контактов**

#### **Добавление нового контакта**

- На экране списка контактов коснитесь  $+$ .
- 2 Введите данные контакта и коснитесь **СОХРАНИТЬ**.

#### **Импорт контактов**

Вы можете перенести свои контакты с другого носителя информации.

- 1 На экране списка контактов коснитесь  $\cdot$  > Дополнительно > **Управление контактами Импорт**.
- 2 Выберите место исходного размещения и место назначения для контакта, который вы хотите импортировать, и коснитесь **OK**.
- 3 Выберите контакты и коснитесь **ИМПОРТ**.

#### **Добавление контактов в список быстрого набора**

- 1 На экране списка контактов коснитесь **Быстрый набор**.
- 2 Коснитесь **Добавить контакт** в меню номера быстрого набора.
- 3 Выберите контакт.

#### **Поиск контактов**

Вы можете искать контакты одним из следующих способов.

- На экране списка контактов введите имя контакта в поле поиска.
- Проведите пальцем по списку контактов вверх или вниз.
- Коснитесь начальной буквы имени контакта в указателе на экране списка контактов.

### **Список контактов**

#### **Изменение контактов**

- 1 На экране списка контактов выберите контакт.
- $\partial$  На экране данных контакта коснитесь  $\partial$  и измените сведения.
- 3 Коснитесь **СОХРАНИТЬ**, чтобы сохранить изменения.

#### **Удаление контактов**

- Коснитесь и удерживайте контакт в списке контактов.
- 2 Коснитесь **Удалить контакт**.

### **Добавление контакта в избранные**

Вы можете добавить контакты, которые часто используете, в категорию «Избранные».

- 1 На экране списка контактов выберите контакт.
- $\int$  На экране данных контакта коснитесь  $\leq$ .

#### **Создание группы**

- На экране списка контактов коснитесь **Группы** > : > Новая группа.
- 2 Введите название новой группы.
- 3 Коснитесь **Добавить участников**, выберите контакты и коснитесь **ДОБАВИТЬ**.
- 4 Коснитесь **СОХРАНИТЬ**, чтобы сохранить новую группу.

## **Календарь**

#### **Обзор календаря**

С помощью календаря вы можете управлять событиями и задачами.

### **Добавление события**

- 1 Коснитесь **O>Календарь**.
- 2 Выберите дату и коснитесь ...
- 3 Введите данные события и коснитесь **СОХРАНИТЬ**.
	- При выборе даты с запланированными событиями в календаре появляется всплывающее окно со списком событий. Чтобы просмотреть подробную информацию о событии, коснитесь его названия во всплывающем окне.

#### **Синхронизация событий**

 Коснитесь **Календари для отображения Календари для синхронизации** и выберите календарь для синхронизации.

• При сохранении мероприятий из устройства в учетной записи Google 冃 они также автоматически синхронизируются с календарем Google. Затем можно синхронизировать другие устройства с календарем Google, чтобы загрузить на эти устройства те же мероприятия, что и на вашем устройстве, и управлять событиями на этих устройствах.

### **Журнал событий**

Вы можете использовать журнал для создания события.

Коснитесь  $\nabla$ , чтобы открыть журнал события, а затем переместите содержимое на нужную дату в календаре.

- $\cdot$   $\odot$ : управление изображениями, текстом, заметками и временно сохраненными событиями. Вы также можете сохранять текст, изображения и заметки из другого приложения в окне события. Если выбрать **ЖУРНАЛ** при создании события, оно временно сохранится в журнале события.
- $\cdot$   $\langle \diamondsuit \rangle$ : управление задачами без определенного срока выполнения в формате событий.

## **Управление файлами**

 Вы можете просматривать файлы, сохраненные в памяти устройства или в облаке, и управлять ими.

- 1 Коснитесь **Инструменты Управление файлами**.
- 2 Коснитесь = и выберите нужное место для хранения данных.

# **Задачи**

 Вы можете вносить задачи в телефон, чтобы управлять своим расписанием.

- 1 Коснитесь () > Задачи.
- 2 Коснитесь , чтобы добавить задачу.
- 3 Введите данные задачи и нажмите **СОХРАНИТЬ**.

### **Evernote**

 Вы можете создавать и собирать важную информацию, а затем предоставлять к ней доступ с других устройств, поддерживающих возможности **Evernote**.

Коснитесь **Evernote**.

### **Сотовое вещание**

Вы можете в режиме реального времени просматривать текстовую информацию о чрезвычайных ситуациях, например тайфунах, наводнениях и землетрясениях.

Коснитесь **Сотовое вещание**.

# **Радио**

 Вы можете слушать FM-радио. Коснитесь **Инструменты Радио**.

- 冃
	- Чтобы использовать это приложение, подключите гарнитуру к устройству. Гарнитура выполняет функцию радиоантенны.
		- Эта функция может не поддерживаться в некоторых регионах.

# **LG Backup**

Вы можете перемещать данные, выполнять резервное копирование и восстановление данных, сохраненных на устройстве.

- 1 Коснитесь **Управление LG Backup**. Или коснитесь **Настройки Общие Резервная копия и сброс LG Backup**.
- 2 Следуйте инструкциям на экране, чтобы выбрать, следует ли выполнять резервное копирование данных в заданной папке резервного копирования на устройстве или копировать данные на другие устройства.
	- При инициализации устройства файлы резервных копий, сохраненные во внутренней памяти, могут быть удалены. Чтобы свести к минимуму потери данных, копируйте важные файлы из папки для резервного копирования (LG Backup) во внутренней памяти телефона на компьютер или внешнее запоминающее устройство.
	- 冃 • Резервное копирование данных учетной записи Google не производится. При синхронизации учетной записи Google, приложений Google, контактов Google, календаря Google, данных приложения Google Memo и приложений, загруженных из магазина приложений Play Store, они сохранятся в приложении «Диск» автоматически.
		- Резервные файлы сохраняются с расширением LBF в папке LG Backup на карте памяти или во внутренней памяти устройства.
		- Перед началом резервного копирования или восстановления данных полностью зарядите аккумулятор, чтобы избежать непреднамеренного выключения питания в ходе процесса.

# **RemoteCall Service**

 Можно выполнить дистанционную диагностику проблем, возникших на вашем устройстве. Для этого позвоните в центр сервисного обслуживания клиентов LG следующим образом:

- 冃 • Перед запуском этой функции необходимо дать свое согласие на ее использование.
	- В зависимости от тарифного плана с вас может взиматься дополнительная плата за мобильную передачу данных.
- 1 Коснитесь **Управление RemoteCall Service**.
- 2 Дозвонитесь до центра сервисного обслуживания клиентов LG.
- 3 После соединения следуйте указаниям и введите шестизначный код доступа.
	- Ваше устройство подключится удаленно, после чего начнет работу служба удаленной поддержки.

# **SmartWorld**

冃

 Вы можете скачать различные игры, аудиоматериалы, приложения и шрифты, предоставляемые LG Electronics. Настройте устройство согласно вашим предпочтеним с помощью тем главного экрана, тем клавиатуры и шрифтов.

- В зависимости от тарифного плана с вас может взиматься дополнительная плата за мобильную передачу данных.
	- Данная функция может не поддерживаться в зависимости от региона или поставщика услуг.
- 1 Коснитесь (>SmartWorld.
- 2 Введите имя пользователя и пароль для входа в систему.
- 3 Выбирайте и загружайте любое содержимое.

#### **Загрузка приложения SmartWorld**

Если на телефоне не установлено приложение **SmartWorld**, выполните следующие действия, чтобы загрузить его.

- 1 Коснитесь **Настройки Общие О телефоне Общие Центр обновлений Обновление приложений**.
- 2 Выберите в списке **SmartWorld** и коснитесь **Загрузка**.

### **Приложения Google**

 Вы можете использовать приложения Google, настроив учетную запись Google. При первом использовании приложения Google открывается окно создания учетной записи. Если у вас нет учетной записи Google, создайте ее. Подробное описание использования приложения приведено в разделе справки.

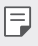

• Некоторые приложения могут не работать в зависимости от региона или поставщика услуг.

#### **Chrome**

 Вход в Chrome и импорт открытых вкладок, закладок и содержимого адресной строки с компьютера на устройство.

### **Документы**

 Создание и редактирование документов, созданных с помощью веб-приложений или на других устройствах. Вы можете делиться документами и редактировать их вместе с другими пользователями.

### **Диск**

 Загрузка, сохранение, открытие, пересылка и упорядочивание файлов на вашем устройстве. К файлам, используемым приложениями, можно получить доступ из любого места, в том числе в сети и в автономных средах.

### **Gmail**

 Регистрация учетной записи электронной почты Google на устройстве для проверки и отправки сообщений.

### **Google**

Для поиска веб-сайтов и файлов, хранящихся на устройстве, используйте функцию поиска, предоставляемую компанией Google, путем ввода ключевых слов или с помощью распознавания речи.

#### **Hangouts**

Обмен сообщениями, видеозвонки одному или нескольким абонентам.

#### **Карты**

 Поиск на карте своего местоположения или местоположения определенного объекта, просмотр сведений на карте.

#### **Play Фильмы**

 Использование учетной записи Google для просмотра и покупки фильмов. Покупайте контент и воспроизводите его в любом месте.

#### **Google Фото**

 Просмотр и отправка фотографий и альбомов, сохраненных на вашем устройстве.

#### **Play Музыка**

 Покупка музыки в магазине **Play Маркет**. воспроизведение музыкальных файлов, сохраненных на устройстве.

#### **Таблицы**

 Создание и редактирование электронных таблиц, созданных с помощью веб-приложений или на других устройствах, совместное использование и редактирование таблиц с другими пользователями.

#### **Презентации**

 Создание и редактирование презентаций, созданных с помощью вебприложений или на других устройствах, совместное использование и редактирование содержимого с другими пользователями.

#### **Голосовой поиск**

 Поиск информации в системе Google по ключевому слову, вводимому голосом, а не с помощью клавиатуры.

### **YouTube**

 Поиск и воспроизведение видео. Загрузите видео на YouTube, чтобы поделиться ими со зрителями со всего мира.

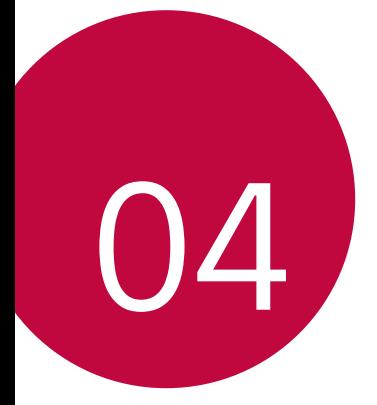

# **Параметры телефона**

# **Настройки**

 Вы можете настроить параметры устройства в соответствии с вашими предпочтениями.

#### Коснитесь **Настройки**.

- $\equiv$  Коснитесь  $Q$  и введите ключевое слово в поле поиска, чтобы получить доступ к определенному параметру.
	- Коснитесь •, чтобы изменить режим просмотра. Инструкции в этом руководстве пользователя приводятся для режима **Вкладки**.

### **Сети**

### **Настройки SIM**

Настройка параметров двух SIM-карт.

- 1 На экране параметров коснитесь **Сети Настройки SIM**.
- 2 Настройте следующие параметры.
	- **SIM 1**: Переименуйте и задайте иконку первой SIM-карты.
	- **Активировать слот 1**: Включите или выключите слот первой SIMкарты.
	- **SIM 2**: Переименуйте и задайте иконку второй SIM-карты.
	- **Активировать слот 2**: Включите или выключите слот второй SIMкарты.
	- **Цветовая тема SIM-карты**: Измените цветовые темы SIM-карт.
	- **Режим экономии**: Включите или выключите режим экономии средств. В режиме экономии средств при совершении звонка определенному контакту с использованием назначенной для него SIM-карты будет задействована именно эта SIM-карта, даже если в момент звонка она не является активной, а, например, используется для передачи мобильных данных.
- **Мобильные данные**: Выберите SIM-карту для передачи мобильных данных. Вы также можете выключить эту функцию.
- **Роуминг данных**: Включение этой функции позволит устройству передавать и получать мобильные данные в роуминге.

### **Wi-Fi**

 Вы можете подключаться к устройствам, находящимся поблизости, по сети Wi-Fi.

#### **Подключение к сети Wi-Fi**

- 1 На экране параметров коснитесь **Сети Wi-Fi**.
- 2 Переместите Для активации.
	- Отобразятся доступные сети Wi-Fi.
- 3 Выберите сеть.
	- Для подключения к сети Wi-Fi может потребоваться пароль.
	- Для беспроводных сетей, к которым вы уже подключались, этот этап пропускается. Если вы не хотите автоматически подключаться к определенной сети Wi-Fi, коснитесь и удерживайте ее название, а затем коснитесь **Удалить сеть**.

#### **Настройки сети Wi-Fi**

На экране параметров коснитесь **Сети Wi-Fi**.

- **Переключиться на мобильные данные**: если функция передачи данных по сети мобильной связи активирована, но устройство не может подключиться к Интернету через соединение Wi-Fi, то устройство автоматически подключается к Интернету через соединение для мобильной передачи данных.
- • : изменение параметров сети Wi-Fi.

### **Wi-Fi Direct**

 Вы можете подключиться к другим устройствам, которые поддерживают функцию Wi-Fi Direct для прямого обмена данными. Для этого не нужна точка доступа. С помощью Wi-Fi Direct можно связаться с более чем двумя устройствами.

- 1 На экране параметров коснитесь **Сети Wi-Fi Дополнительно Wi-Fi Direct**.
	- Устройства с поддержкой Wi-Fi Direct, находящиеся поблизости, отображаются автоматически.
- 2 Выберите устройство.
	- Соединение устанавливается после того, как устройство принимает запрос на подключение.

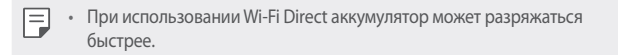

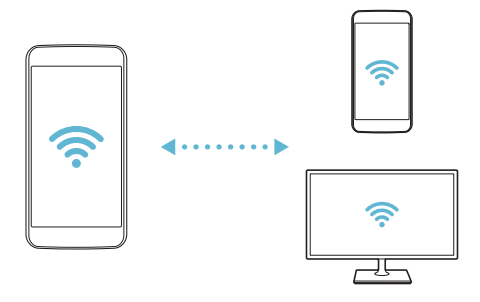

#### **Bluetooth**

 Вы можете подключиться к расположенным рядом устройствам, поддерживающим Bluetooth, для обмена данными. Подключите устройство к гарнитуре и клавиатуре Bluetooth. Это облегчит управление устройством.

#### **Сопряжение с другим устройством**

- 1 На экране параметров коснитесь **Сети Bluetooth**.
- 2 Переместите для активации.
	- Доступные устройства автоматически отображаются в списке.
	- Чтобы обновить список устройств, коснитесь **ПОИСК**.

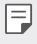

• В списке отображаются устройства, для которых включена функция поиска.

- 3 Выберите устройство из списка.
- 4 Чтобы выполнить проверку подлинности, следуйте указаниям на экране.

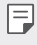

F

• Если вы раньше получали доступ к данному устройству, этот этап пропускается.

#### **Отправка данных с помощью Bluetooth**

- 1 Выберите файл.
	- Вы можете отправлять мультимедийные файлы или контакты.
- 2 Коснитесь **< Bluetooth**.
- 3 Выберите устройство, на которое нужно отправить файл.
	- Файл будет отправлен, как только целевое устройство будет готово его принять.
		- Процесс передачи файла зависит от типа файла.

#### **Мобильные данные**

Можно включить или отключить передачу данных по мобильной сети. Кроме того, можно изменить параметры использования этой функции.

#### **Включение передачи данных по мобильной сети**

- 1 На экране параметров коснитесь **Сети Мобильные данные**.
- 2 Переместите Для активации.

#### **Настройка параметров мобильной передачи данных**

- 1 На экране параметров коснитесь **Сети Мобильные данные**.
- 2 Настройте следующие параметры:
	- **Мобильные данные**: использование подключения для передачи данных в сетях мобильной связи.
	- **Ограничить объем передачи данных**: настройка предельного объема данных, по достижении которого передача данных по мобильной сети будет заблокирована.
	- • изменение параметров передачи данных по мобильной сети.

#### **Настройки вызовов**

Можно изменить параметры вызовов, например голосовых или международных вызовов.

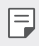

• Некоторые функции могут не поддерживаться в зависимости от региона или поставщика услуг.

- 1 На экране параметров коснитесь **Сети Настройки вызовов**.
- 2 Измените настройки.

### **Отправка файлов**

 С этого устройства можно передавать файлы на другие устройства или планшеты LG, а также принимать файлы с этих устройств.

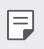

• Дополнительные сведения см. в разделе Отправка и получение файлов.

- 1 На экране параметров коснитесь **Сети Общий доступ & Соединение Отправка файлов**.
- 2 Настройте следующие параметры:
	- **My LG Mobile**: изменение имени устройства.
	- **Сохранить в**: настройка папки для сохранения файлов, отправленных с других устройств.
	- **Отправка файлов**: разрешение приема файлов с других устройств.
	- **SmartShare Beam**: обмен файлами с другими устройствами с помощью функции SmartShare Beam.

### **Медиасервер**

 Мультимедийный контент на вашем устройстве можно сделать доступным для расположенных поблизости устройств, поддерживающих стандарт DLNA.

- 1 На экране параметров коснитесь **Сети Общий доступ & Соединение Медиасервер**.
- 2 Настройте следующие параметры:
	- **Режим доступа к контенту**: разрешение доступа к контенту на вашем устройстве с расположенных поблизости устройств.
	- **My LG Mobile**: настройка имени устройства.
	- **Общий доступ**: выбор типа мультимедийного контента, доступного для других устройств.
	- **Разрешенные устройства**: просмотр списка устройств, которым разрешен доступ к контенту на вашем устройстве.
	- **Неразрешенные устройства**: просмотр списка устройств, которым не разрешен доступ к контенту на вашем устройстве.

### **LG AirDrive**

 Файлами, сохраненными на устройстве, можно управлять с компьютера с помощью учетной записи LG. В этом случае USB-подключение не понадобится.

- 1 Коснитесь **Сети Общий доступ & Соединение LG AirDrive** на экране настроек.
- 2 Войдите в приложение LG Bridge на компьютере и в приложение **LG AirDrive** на устройстве с помощью ваших учетных данных LG.
	- Приложение LG Bridge можно загрузить с веб-сайта www.lg.com.
- 3 Управляйте файлами на устройстве с компьютера.

#### **Печать**

Можно отправлять на печать содержимое экранов определенного типа (например, веб-страниц, отображаемых в браузере Chrome), если принтер и устройство Android подключены к одной сети Wi-Fi.

- 1 Выберите содержимое, например изображения или документы.
- 2 Коснитесь **Дополнительно Печать Все принтеры...**, а затем выберите принтер.

### **Общий USB-модем**

Данное устройство можно подключить к другому устройству для передачи данных с помощью USB.

- Соедините ваше устройство и другое устройство с помощью кабеля USB.
- 2 На экране настроек коснитесь **Сети Общий модем Общий USBмодем**, а затем переместите для активации.
	- 冃 • Эта функция использует передачу данных по мобильной сети. В зависимости от тарифного плана с вас может взиматься плата за мобильную передачу данных. Для получения дополнительной информации обратитесь к оператору связи.
		- При подключении к компьютеру, загрузите драйвер USB с сайта from www.lg.com и установите на компьютер.
		- Когда USB-модем включен, вы не можете обмениваться файлами между устройством и компьютером. Для отправки и получения файлов выключите USB-модем.
		- Режим USB-модема поддерживается операционными системами Windows XP (и более поздними версиями) и Linux.

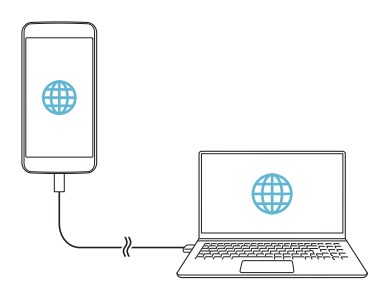

#### **Точка доступа Wi-Fi**

Вы можете использовать свой смартфон как беспроводной маршрутизатор, чтобы подключать другие устройства к мобильному Интернету.

- 1 На экране настроек коснитесь **Сети Общий модем Точка доступа Wi-Fi**, а затем переместите для активации.
- 2 Коснитесь **Создать точку доступа Wi-Fi** и введите идентификатор сети Wi-Fi (SSID) и пароль.
- 3 Включите Wi-Fi на другом устройстве и выберите в списке сетей Wi-Fi имя сети вашего устройства.
- 4 Введите сетевой пароль.
	- Эта функция использует передачу данных по мобильной сети. В 冃 зависимости от тарифного плана с вас может взиматься плата за мобильную передачу данных. Для получения дополнительной информации обратитесь к оператору связи.
		- Дополнительная информация доступна на следующем веб-сайте: http://www.android.com/tether#wifi

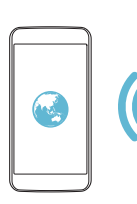

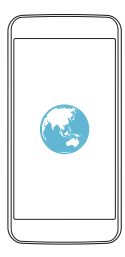

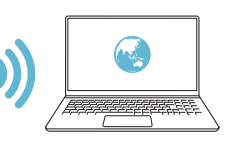

### **Общий Bluetooth-модем**

С помощью смартфона вы можете подключать другие устройства с поддержкой Bluetooth к мобильному Интернету.

- 1 На экране настроек коснитесь **Сети Общий модем Общий Bluetooth-модем**, а затем переместите для активации.
- 2 Включите Bluetooth на обоих устройствах и выполните сопряжение.
	- Эта функция использует передачу данных по мобильной сети. В Ħ зависимости от тарифного плана с вас может взиматься плата за мобильную передачу данных. Для получения дополнительной информации обратитесь к оператору связи.
		- Дополнительная информация доступна на следующем веб-сайте: http://www.android.com/tether#Bluetooth\_tethering

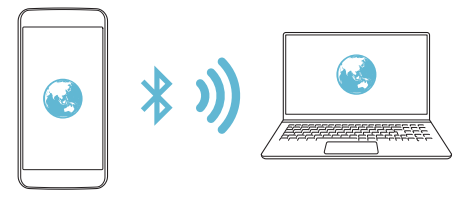

### **Справка**

Вы можете просмотреть справку по использованию режима модема и точек доступа.

На экране параметров коснитесь **Сети Общий модем Справка**.

#### **Режим "В самолете"**

 Можно отключить вызовы и передачу данных по мобильной сети. При переходе в этот режим остаются доступными функции, не связанные с передачей данных (например, игры и воспроизведение музыки).

- 1 На экране параметров коснитесь **Сети Дополнительно Режим "В самолете"**.
- 2 В окне подтверждения выберите **ВКЛЮЧИТЬ**.

#### **Мобильные сети**

Можно изменить параметры передачи данных по мобильной сети.

- 1 На экране параметров коснитесь **Сети Дополнительно Мобильные сети**.
- 2 Настройте следующие параметры:
	- **Режим сети**: выбор типа сети.
	- **Точки доступа (APN)**: просмотр или изменение точки доступа для передачи данных по мобильной сети. Чтобы изменить точку доступа, выберите новую точку из списка.
	- **Операторы связи**: поиск доступных сетевых операторов и автоматическое подключение к сети.

#### **VPN**

Вы можете подключиться к безопасной виртуальной сети (например, интранет). Вы также можете управлять подключенными виртуальными частными сетями.

#### **Добавление виртуальной частной сети (VPN)**

1 На экране параметров коснитесь **Сети Дополнительно VPN**.

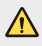

• Обратите внимание: при разблокировке экрана вся информация о VPN, сохраненная на устройстве, будет удалена.

- 2 Коснитесь **Добавить сеть VPN**.
- Данная функция доступна только при включенной блокировке экрана. 冃 Если блокировка экрана не включена, отобразится экран уведомлений. Коснитесь **НАСТР.** на экране уведомлений для включения блокировки экрана. Дополнительные сведения см. в разделе Настройка параметров блокировки экрана.
- 3 Введите данные сети VPN и коснитесь **СОХРАНИТЬ**.

#### **Настройка параметров VPN**

- 1 Выберите сеть VPN из списка **VPNS**.
- 2 Введите учетные данные пользователя VPN и коснитесь **ПОДКЛЮЧИТЬСЯ**.
	- Чтобы сохранить данные учетной записи, отметьте **Сохранить сведения об учетной записи**.

### **Звук и уведомления**

Вы можете изменить параметры звука, вибрации и уведомлений.

Коснитесь **Звук и уведомления** на экране настроек и установите следующие параметры.

- **Профили**: Выберите режим звука "Звук" или "Только вибрация".
- **Громкость**: регулировка громкости звука для различных элементов.
- **Мелодия звонка SIM1**/**Мелодия звонка SIM2** : выбор мелодии для входящих вызовов. Добавьте или удалите мелодии.
- **Мелодия контакта**: создание мелодии вызова входящего вызова от определенного контакта. Дополнительные сведения см. в разделе Мелодия контакта.
- **Звук с вибрацией**: воспроизведение мелодии вызова одновременно с вибрацией.
- **Тип вибрации SIM1**/**Тип вибрации SIM2**: Вы можете выбрать тип вибрации или создать собственный.
- **Не беспокоить**: настройка времени, диапазона и типа приложений, уведомления от которых разрешены. Настройка получения уведомлений только в определенные дни недели. Дополнительные сведения см. в разделе Не беспокоить.
- **Экран блокировки**: отображение или скрытие уведомления на экране блокировки. Вы также можете скрыть конфиденциальную информацию.
- **Приложения**: выберите приложения, которые могут отображать уведомления на экране и установите приоритеты уведомлений этих приложений.
- **Дополнительно Звуки уведомления SIM1**/**Звуки уведомления SIM2**: выбор сигнала уведомлений; установка музыкальной композиции, сохраненной на устройстве, в качестве сигнала уведомлений.
- **Дополнительно Звуковые эффекты**: настройка звукового эффекта, который воспроизводится при нажатии кнопок на панели набора номера, выборе элемента, блокировке или разблокировке экрана.
- **Дополнительно Голосовые уведомления о сообщениях/ вызовах**: настройка голосового уведомления о вызове и голосового воспроизведения текстовых сообщений.

# **Дисплей**

 Вы можете настроить расширенные параметры для каждого экрана. Коснитесь **Дисплей** на экране настроек и установите следующие параметры.

- **Second screen:** настройка параметров для Second screen. Дополнительные сведения см. в разделе Second screen.
- **Главный экран**: настройка параметров главного экрана. Дополнительную информацию см. в разделе Параметры главного экрана.
- **Экран блокировки**: настройка параметров экрана блокировки. Дополнительную информацию см. в разделе Параметры блокировки экрана.
- **Сенсорные кнопки главного экрана**: изменение расположения сенсорных кнопок на главном экране или цветов фона этих кнопок. Скрытие сенсорных кнопок на главном экране.
- **Тип шрифта**: изменение шрифта.
- **Размер шрифта**: изменение размера шрифта.
- **Жирный шрифт**: отображение текста на экране жирным шрифтом.
- **Яркость**: изменение уровня яркости экрана устройства с помощью ползунка.
- **Авто**: автоматическая настройка яркости экрана в соответствии с интенсивностью окружающего освещения.
- **Автоповорот экрана**: автоматическое вращение экрана в соответствии с ориентацией устройства.
- **Время до отключения экрана**: автоматическое выключение экрана, если устройство не используется в течение указанного периода времени.
- **Дополнительно Заставка**: отображение экранной заставки при установке устройства на подставку или при подключении зарядного устройства; выбор экранной заставки.
- **Дополнительно Калибровка датчика движения**: корректировка угла и скорости датчика движения для повышения точности измерения наклона и скорости.
- 冃 • При калибровке датчика движения устройство необходимо положить на ровную поверхность. Если этого не сделать, функции датчика движения (например, автоматический поворот экрана), могут работать с ошибками.

# **Общие**

#### **Язык и клавиатура**

Можно изменить язык и параметры клавиатуры устройства.

- 1 На экране параметров коснитесь **Общие Язык и клавиатура**.
- 2 Настройте следующие параметры:
	- **Язык**: выберите язык, который будет установлен на устройстве.
	- **Текущая клавиатура**: отображение типа клавиатуры, используемого в данный момент. Выберите клавиатуру для ввода текста
	- **Клавиатура LG**: настройка параметров клавиатуры LG.
	- **Голосовой ввод Google**: настройте параметры для синтеза речи Google.
- **Преобразование текста в речь**: настройте параметры вывода для преобразования текста в речь.
- **Скорость указателя**: регулировка скорости курсора мыши или трекпада.
- **Поменять кнопки**: выбор правой кнопки мыши для выполнения основных операций управления.

#### **Локация**

 Вы можете настраивать использование информации о местоположении определенными приложениями.

- 1 На экране параметров коснитесь **Общие Локация**.
- 2 Настройте следующие параметры:
	- **Режим**: выбор способа предоставления геолокационных данных.
	- **ПОСЛЕДНИЙ ЗАПРОС ИНФОРМАЦИИ О МЕСТОПОЛОЖЕНИИ**: просмотр приложений, которые недавно запрашивали геолокационные данные.
	- **Камера**: сохранение геолокационных данных при фото- и видеосъемке.
	- **История местоположений**: настройте параметры истории местоположения Google.

#### **Аккаунты и синхронизация**

Вы можете добавлять на устройство учетные записи, в том числе учетную запись Google, и управлять ими. Кроме того, можно автоматически синхронизировать определенные приложения и данные пользователя.

- 1 На экране параметров коснитесь **Общие Аккаунты и синхронизация**.
- 2 Настройте следующие параметры:
	- **Автоматическая синхронизация данных**: автоматическая синхронизация всех зарегистрированных учетных записей.
	- **АККАУНТЫ**: отображение списка зарегистрированных учетных записей. Чтобы просмотреть или изменить данные той или иной учетной записи, коснитесь ее.

• **ДОБАВИТЬ АККАУНТ**: добавление учетных записей.

#### **Спец. возможности**

 Вы можете управлять модулями доступности, установленными на устройстве.

- 1 На экране параметров коснитесь **Общие Спец. возможности**.
- 2 Настройте следующие параметры:
	- **Зрение TalkBack**: настройка голосовых уведомлений о состоянии экрана или выполняемых действиях.
	- **Зрение Голосовые уведомления о сообщениях/вызовах**: настройка голосового уведомления о вызове и голосового воспроизведения текстовых сообщений.
	- **Зрение Размер шрифта**: изменение размера шрифта.
	- **Зрение Жирный шрифт**: отображение текста на экране жирным шрифтом.
	- **Зрение Жесты для увеличения**: увеличение и уменьшение масштаба троекратным нажатием на экран.
	- **Зрение Инверсия цветов экрана**: увеличение цветовой контрастности экрана (для людей с плохим зрением).
	- **Зрение Настройки цвета экрана**: настройка цвета экрана.
	- **Зрение Оттенки серого**: переключение экрана в режим оттенков серого.
	- **Зрение Завершать вызовы нажатием кнопки питания**: завершение вызова нажатием кнопки питания/блокировки.
	- **Слух Добавить подписи**: выключение отображения субтитров при воспроизведении видео (для людей с ослабленным слухом).
	- **Слух Мигающие предупреждения**: настройка оповещений о входящих вызовах и уведомлениях с помощью мигающего света.
	- **Слух Выключить все звуки**: Выключение всех звуковых сигналов и уменьшение громкости приемника.
- **Слух Тип аудио**: выбор типа аудиоданных.
- **Слух Баланс звука**: регулировка баланса аудиовыхода. Для изменения баланса воспользуйтесь ползунком.
- **Движение и распознавание Touch assistant**: включение сенсорной панели для упрощения использования кнопок и жестов.
- **Движение и распознавание Задержка касания и удержания**: регулировка длительности касания при вводе.
- **Движение и распознавание Коснитесь и удерживайте для вызова**: прием и отклонение вызовов путем нажатия и удержания кнопки вызова (вместо ее перетаскивания).
- **Движение и распознавание Время до отключения экрана**: автоматическое выключение экрана, если устройство не используется в течение указанного периода времени.
- **Движение и распознавание Зоны сенсорного управления**: ограничение сенсорной области, чтобы устройство воспринимало сенсорные жесты только в определенной области экрана.
- **Быстрый доступ к Спец. возможностям**: быстрый доступ к часто используемым функциям троекратным нажатием элемента  $\bigcap$ .
- **Автоповорот экрана**: автоматическое изменение ориентации экрана в соответствии с физическим положением устройства.
- **Switch Access**: создание сочетаний кнопок для управления устройством.

#### **Быстрая кнопка**

С помощью кнопок регулировки громкости можно запускать приложения при выключенном или заблокированном экране.

- 1 На экране параметров коснитесь **Общие Быстрая кнопка**.
- 2 Переместите Для активации.
	- Нажмите кнопку уменьшения громкости (–) дважды, чтобы запустить приложение **Камера**, когда экран заблокирован или отключен. Нажмите кнопку увеличения громкости (+) дважды, чтобы запустить приложение **Capture+**.

### **Сервисы Google**

Вы можете использовать настройки Google для управления приложениями Google и настройки учетной записи. На экране параметров коснитесь **Общие Сервисы Google**.

#### **Безопасность**

- 1 На экране параметров коснитесь **Общие Безопасность**.
- 2 Настройте следующие параметры:
	- **Блокировка контента**: Для настройки способа блокировки файлов воспользуйтесь меню **Галерея** или **QuickMemo+**.
	- **Зашифровать телефон**: настройка пароля устройства для защиты конфиденциальной информации. Создание PIN-кода или пароля, который необходимо вводить каждый раз при включении устройства. Дополнительные сведения см. в разделе Сведения о шифровании устройства.
	- **Зашифровать карту SD**: шифрование карты памяти для того, чтобы ее нельзя было использовать на другом устройстве. Дополнительную информацию см. в разделе Шифрование карты памяти.
	- **Безопасный запуск**: защитите свое устройство, заблокировав его при включении. Вам будет необходимо разблокировать устройство PIN-кодом, чтобы принимать звонки, сообщения и уведомления.
	- **Установить блокировку SIM-карты**: блокировка или разблокировка USIM-карты, а также изменение пароля (PIN-кода).
	- **Отображать пароль при наборе**: отображение пароля при вводе.
	- **Администраторы устройства**: настройка прав пользователя, позволяющих ему ограничивать управление устройством или настраивать его для использования только определенных приложений.
	- **Неизвестные источники**: разрешение на установку приложений не из магазина Play Store.
	- **Верифицировать приложения**: блокировка установки вредоносных приложений. Отображение предупреждения при установке вредоносного приложения.

Параметры телефона 106

- **Тип памяти**: отображение типа хранилища, в котором будет сохранен сертификат безопасности.
- **Управление сертификатами**: управление сертификатом безопасности, сохраненным на устройстве.
- **Trust agents**: отображение и использование доверенных агентов, установленных на устройстве.
- **Блокировка в приложении**: закрепление экрана приложения, чтобы пользователь мог работать только с приложением, которое активно в данный момент.
- **Доступ к данным для приложений**: отображение сведений об использовании трафика приложениями на устройстве.

### **Дата и время**

Можно изменить параметры даты и времени.

- 1 На экране параметров коснитесь **Общие Дата и время**.
- 2 Измените настройки.

#### **Хранилище данных и USB**

 Вы можете просматривать сведения о внутренней памяти устройства и пространстве для хранения данных на карте памяти, а также управлять ими.

- 1 На экране параметров коснитесь **Общие Хранилище данных и USB**.
- 2 Настройте следующие параметры:
	- **ПАМЯТЬ УСТРОЙСТВА**: просмотр общего объема памяти для хранения данных и свободного пространства во внутренней памяти устройства. Просмотр списка используемых приложений и объема памяти, который использует каждое из них.
	- **ПОРТАТИВНЫЙ НОСИТЕЛЬ**: просмотр общего объема памяти для хранения данных и свободного пространства на карте памяти. Этот элемент доступен, только если в устройство вставлена карта памяти. Чтобы отключить карту памяти, выберите  $\triangle$ .
### **Аккумулятор и энергосбережение**

 Можно просмотреть текущие сведения об аккумуляторе и включить режим энергосбережения.

- 1 На экране параметров коснитесь **Общие Аккумулятор и энергосбережение**.
- 2 Настройте следующие параметры:
	- **Аккумулятор**: отображение сведений об использовании ресурсов аккумулятора. Для просмотра дополнительной информации выберите тот или иной элемент.
	- **Уровень заряда в процентах в строке состояния**: отображение оставшегося заряда аккумулятора в процентах на строке состояния.
	- **Энергосбер-е**: уменьшение энергопотребления за счет снижения некоторых параметров устройства (например, яркости экрана, скорости и интенсивности вибрации). В режиме энергосбережения в строке состояния отображается значок .

### **Память**

 Можно просмотреть средний объем использованной оперативной памяти за определенный период времени и объем памяти, занятый приложением.

- 1 На экране параметров коснитесь **Общие Память**.
- 2 Коснитесь , чтобы настроить временной интервал получения данных.

### **Приложения**

 Можно просмотреть список установленных приложений и при необходимости отключить или удалить некоторые из них.

- 1 На экране параметров коснитесь **Общие Приложения**.
- 2 Выберите приложение и выполните необходимые действия.

### **Функция Tap & pay**

Данное устройство можно использовать вместо кредитной карты для совершения платежей.

На экране параметров коснитесь **Общие Функция Tap & pay**.

#### **Резервная копия и сброс**

 Можно выполнить резервное копирование данных, сохраненных на устройстве, на другое устройство или в другую учетную запись. При необходимости сбросьте настройки устройства.

- 1 На экране параметров коснитесь **Общие Резервная копия и сброс**.
- 2 Настройте следующие параметры:
	- **LG Backup**: резервное копирование и восстановление всех данных, сохраненных на устройстве. Дополнительную информацию см. в разделе LG Backup.
	- **Резервное копирование данных**: резервное копирование данных приложений, пароля Wi-Fi и других параметров на сервер Google.
	- **Аккаунт резервного копирования**: просмотр учетной записи, которая в данный момент используется для резервного копирования.
	- **Автовосстановление**: автоматическое восстановление параметров и данных из резервной копии при переустановке приложения.
	- **Сброс сетевых настроек**: сброс параметров Wi-Fi, Bluetooth и других сетей.
	- **Сброс настроек**: сброс всех параметров устройства и удаление данных.
	- 冃 • При сбросе параметров с устройства удаляются все данные. Повторно введите имя устройства, данные учетной записи Google и другие первоначальные данные.

### **О телефоне**

 Можно просмотреть данные об устройстве: имя, состояние, сведения о программном обеспечении и правовую информацию.

 На экране настроек коснитесь **Общие О телефоне** на экране настроек и ознакомьтесь с данными.

### **Нормы и Безопасность**

Вы можете просмотреть нормативную маркировку и связанную с ней информацию на вашем устройстве.

На экране параметров коснитесь **Общие Нормы и Безопасность**.

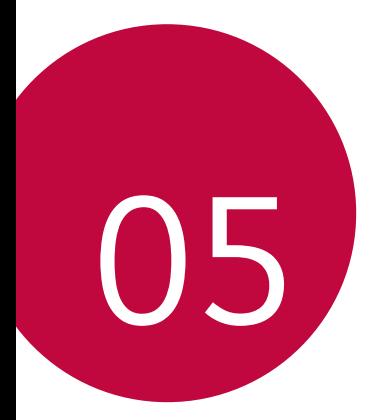

# **Приложение**

## **Настройки языка LG**

Выберите язык, который будет использоваться на устройстве.

• Коснитесь **Настройки Общие Язык и клавиатура Язык**, и выберите язык.

## **LG Bridge**

### **Общие сведения о виджете LG Health**

LG Bridge — это приложение, которое помогает управлять фотографиями, музыкой, видео и документами, сохраненными на смартфоне LG. Вы можете создавать резервные копии контактов, фотографий и многое другое на компьютере или обновлять программное обеспечение устройства.

- Дополнительные сведения см. в разделе LG Bridge.
	- Поддерживаемые функции могут различаться в зависимости от устройства.
	- Драйвер для кабеля USB необходим для подключения смартфона LG к компьютеру и устанавливается при установке ПО LG Bridge.

### **Функции LG Bridge**

- Управление файлами на устройстве с компьютера через подключение Wi-Fi или подключение для мобильной передачи данных.
- Резервное копирование данных с устройства на компьютер или восстановление данных с компьютера на устройство с помощью кабеля USB.
- Использование компьютера для обновления программного обеспечения устройства с помощью кабеля USB.

### **Установка ПО LG Bridge на компьютере**

- 1 Откройте веб-сайт www.lg.com на своем компьютере.
- 2 В строке поиска введите имя вашего устройства.
- 3 Нажмите **Загрузки LG Bridge** и загрузите установочный файл.
	- Нажмите **Сведения**, чтобы просмотреть минимальные требования для установки ПО LG Bridge.

### **Обновление программного обеспечения телефона**

### **Обновление программного обеспечение мобильного телефона LG через Интернет**

 Дополнительные сведения об использовании этой функции см. на веб-сайте http://www.lg.com/common/index.jsp (выберите свою страну и язык).

 Эта функция позволяет обновить версию микропрограммного обеспечения телефона через Интернет без обращения в сервисный центр. Данная функция становится доступной только после того, как компания LG выпускает новую версию микропрограммного обеспечения для вашего устройства.

 Чтобы правильно обновить микропрограммное обеспечение телефона, необходимо внимательно соблюдать все инструкции и примечания, предлагаемые на каждом этапе данной процедуры. Обратите внимание, что отключение USB-кабеля во время обновления может привести к серьезному повреждению мобильного телефона.

冃 • Компания LG оставляет за собой право выпускать обновления микропрограммного обеспечения только для отдельных моделей на усмотрение компании и не гарантирует доступность новых версий микропрограммного обеспечения для всех моделей мобильных телефонов.

### **Обновление программного обеспечение мобильного телефона LG по технологии беспроводной связи OTA (Over-the-Air)**

 Эта функция позволяет с легкостью обновить программное обеспечение телефона с помощью стандарта OTA без использования USB-кабеля. Данная функция становится доступной только после того, как компания LG выпускает новую версию микропрограммного обеспечения для вашего устройства.

Сначала проверьте версию микропрограммного обеспечения телефона: **Настройки Общие О телефоне Общие Центр обновлений Обновление ПО Проверить наличие обновления**.

- В процессе обновления программного обеспечения телефона 冃 могут быть утеряны личные данные пользователя, сохраненные во встроенной памяти телефона, включая данные учетной записи Google и других учетных записей, данные и параметры системы и приложений, а также любые загруженные приложения и лицензия DRM. По этой причине перед обновлением программного обеспечения телефона LG рекомендует сделать резервную копию личных данных. LG не несет ответственности за утрату каких бы то ни было личных данных.
	- Данная функция зависит от региона или поставщика услуг.

### **Часто задаваемые вопросы**

 В этом разделе перечислены проблемы, которые могут возникнуть при использовании телефона. Чтобы решить некоторые из этих проблем, необходимо связаться с поставщиком услуг, но большинство из них можно с легкостью устранить самостоятельно.

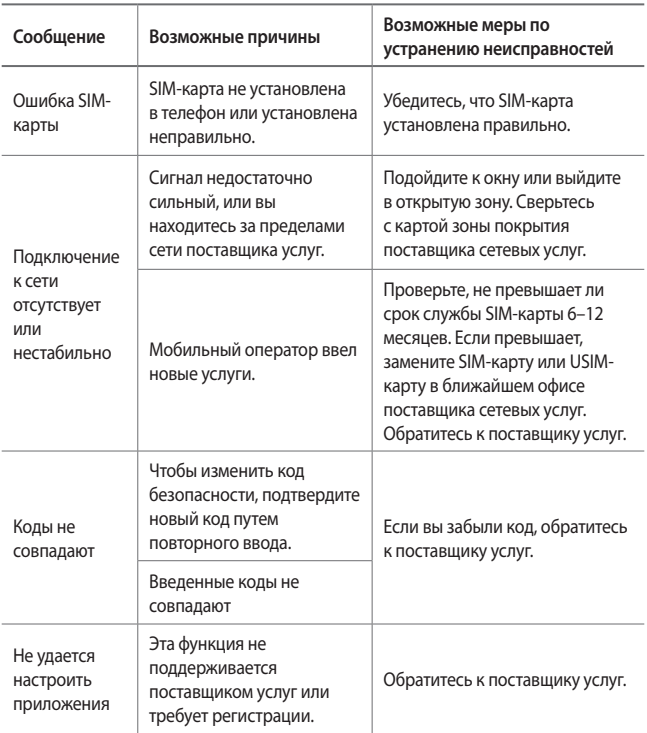

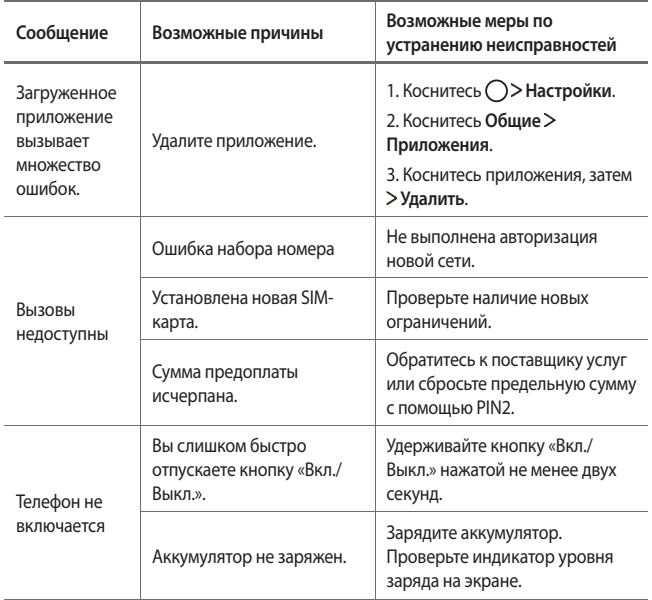

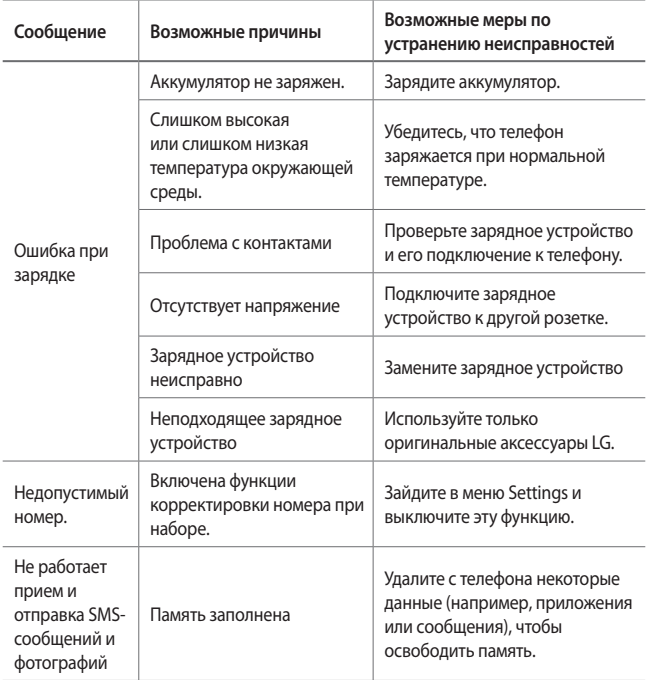

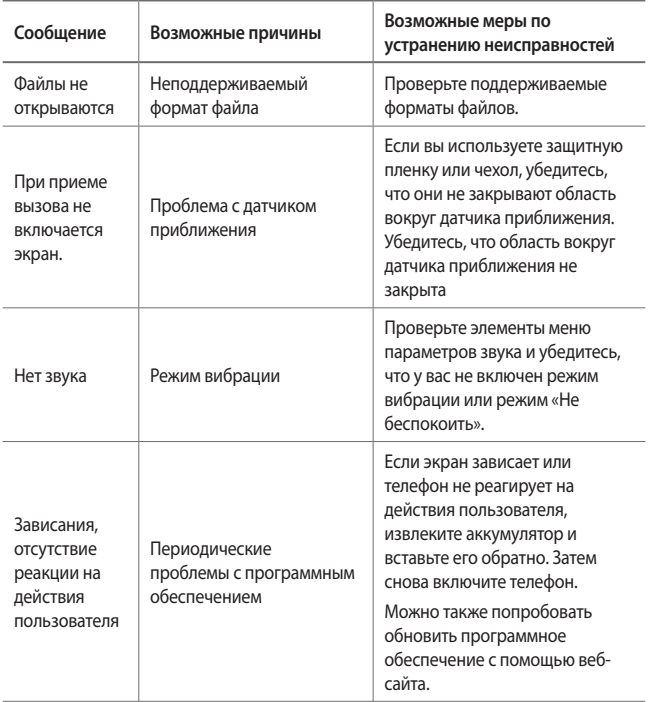

### **Руководство по защите от краж**

Настройте ваше устройство, чтобы посторонние не смогли воспользоваться им в случае восстановления заводских параметров без разрешения владельца. Например, если устройство потерялось, его украли или с него стерли данные, воспользоваться им сможет только тот пользователь, которому известны данные вашей учетной записи Google или параметры разблокировки экрана.

Чтобы защитить устройство, достаточно выполнить следующие действия.

- Настройте блокировку экрана. Если устройство потерялось или украдено, но на нем установлена блокировка экрана, с него нельзя будет удалить данные без предварительной разблокировки.
- Настройте на устройстве учетную запись Google. Если устройство потерялось или украдено, но на нем активирована учетная запись Google, процесс повторной настройки невозможно будет завершить без ввода данных этой учетной записи.

 Чтобы сбросить параметры защищенного устройства и восстановить заводские параметры по умолчанию, потребуется разблокировать экран или ввести пароль вашей учетной записи Google. Это служит гарантией того, что сброс параметров выполняется вами или пользователем, которому вы доверяете.

冃 • Перед восстановлением заводских параметров по умолчанию проверьте, сохранились ли у вас имя пользователя и пароль учетной записи Google, зарегистрированной на устройстве. Если вы не сможете ввести данные этой учетной записи в процессе настройки после сброса, дальнейшее использование устройства будет невозможно.

## **Дополнительные сведения**

### **Уведомление о программном обеспечении с открытым исходным кодом**

Для получения исходного кода по условиям лицензий GPL, LGPL, MPL и других лицензий с открытым исходным кодом, который содержится в данном продукте, посетите веб-сайт: http://opensource.lge.com.

Кроме исходного кода, для загрузки доступны все соответствующие условия лицензии, отказ от гарантий и уведомления об авторских правах.

LG Electronics также предоставляет исходный код на компакт-диске за плату, которая покрывает стоимость выполнения этой рассылки (в частности, стоимость медианосителя, пересылки и обработки), посредством запросов в LG Electronics по адресу: opensource@lge.com. Данное предложение действительно в течение трех (3) лет с даты приобретения изделия.

### **Юридическая информация**

Для получения юридической информации перейдите в раздел **Настройки Общие Нормы и Безопасность** на телефоне.

#### **Товарные знаки**

- © LG Electronics, Inc., 2016. Все права защищены. LG и логотип LG являются зарегистрированными товарными знаками LG Group и родственных компаний.
- Google™, Google Maps™, Gmail™, YouTube™, Hangouts™ и Play Store™ являются товарными знаками Google, Inc.
- Bluetooth® является международным зарегистрированным товарным знаком Bluetooth SIG, Inc.
- Wi-Fi® и логотип Wi-Fi являются зарегистрированными товарными знаками ассоциации Wi-Fi Alliance.
- Все остальные товарные знаки и авторские права являются собственностью соответствующих владельцев.

### **ЗАЯВЛЕНИЕ О СООТВЕТСТВИИ**

Настоящим **LG Electronics** заверяет, что устройство модели **LG-K500ds** соответствует базовым требованиям и другим положениям Директивы **1999/5/EC**.

Копию Заявления о соответствии можно найти на сайте http://www.lg.com/global/declaration

### **Контактная информация офиса, отвечающего за соответствие данного изделия стандартам и нормам :**

LG Electronics European Shared Service Center B.V. Krijgsman 1, 1186 DM Amstelveen, The Netherlands

### **Информация об импортере**

- 1) Импортер в Россию: Общество с ограниченной ответственностью «ЛГ Электроникс РУС», 143160, Московская область, Рузский р-н, С.П. Дороховское, 86км. Минского шоссе, д.9
- 2) Импортер в Казахстан : LG Electronics in Almaty, Kazakhstan

### **Информация о производителе**

"ЛГ Электроникс Инк" (LG Electronics Inc) (Йоидо-донг) Йои-даэро, 128, Йонгдунгпо-гу, Сеул, Республика Корея

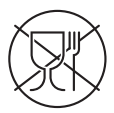

Символ «не для пищевой продукции» применяется в соответствии с техническим регламентом Таможенного союза «О безопасности упаковки» 005/2011 и указывает на то, что упаковка данного продукта не предназначена для повторного использования и подлежит утилизации. Упаковку данного продукта запрещается использовать для хранения пищевой продукции.

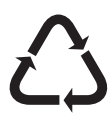

Символ «петля Мебиуса» указывает на возможность утилизации упаковки. Символ может быть дополнен обозначением материала упаковки в виде цифрового и/ или буквенного обозначения.

#### **Утилизация старого оборудования**

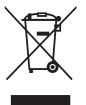

- 4 Этот перечеркнутый символ мусорной корзины указывает на то, что отработанные электрические и электронные изделия (WEEE) следует утилизировать отдельно от бытовых отходов.
- 5 Старые электрические изделия могут содержать опасные вещества, поэтому правильная утилизация старого оборудования поможет предотвратить возможные негативные последствия для окружающей среды и здоровья человека. Старое оборудование может содержать детали, которые могут быть повторно использованы для ремонта других изделий, а также другие ценные материалы, которые можно переработать, чтобы сохранить ограниченные ресурсы.
- 6 Вы можете отнести свой прибор в магазин, где он был приобретен, либо связаться с органами местного самоуправления для получения подробных сведений о ближайшем пункте приема отходов электрического и электронного оборудования (WEEE). Для получения самой свежей информации относительно вашей страны обращайтесь по адресу: www.lg.com/global/recycling

### **Утилизация отработанных батарей/аккумуляторов**

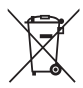

- 1 Этот символ может использоваться вместе с химическими символами, обозначающими ртуть (Hg), кадмий (Cd) или свинец (Pb), если батарея содержит более 0,0005 % ртути, 0,002 % кадмия или 0,004 % свинца.
- 2 Все батареи/аккумуляторы должны утилизироваться отдельно от бытового мусора через специализированные пункты сбора, установленные правительственными или местными органами власти.
- 3 Правильная утилизация отработанных батарей и аккумуляторов помогает предотвратить потенциально вредное воздействие на окружающую среду и здоровье человека.
- 4 Для получения более подробных сведений об утилизации отработанных батарей/аккумуляторов обратитесь в муниципалитет, городской департамент утилизации отходов или в магазин, где были приобретены элементы питания.

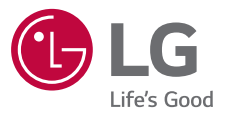

#### **Cлyжбa поддepжки клиeнтoв**

Уважaeмый пoтpeбитeль! Ecли Bac интepecyeт инфopмaция, cвязаннaя c пpиoбpeтeниeм пpoдyкции, xapaктepиcтикaми и эксплуатацией тexники, a тaкжe cepвиcным oбcлyживaниeм, пpocим Bac oбpaщaтьcя в **Cлyжбy поддepжки клиeнтoв.**

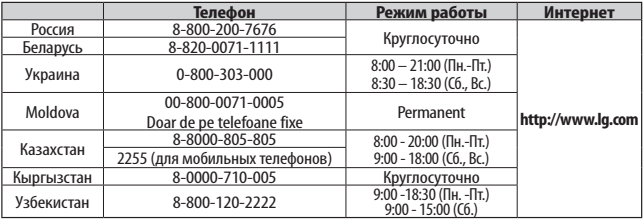

#### **Bce звонки бecплaтныe**

Всі дзвінки зі стаціонарних телефонів безкоштовні

# **CE0168**